# **Injection System**

**Descrizione del software per la calibrazione del sistema iniezione VERSIONE INSTALLATORE**

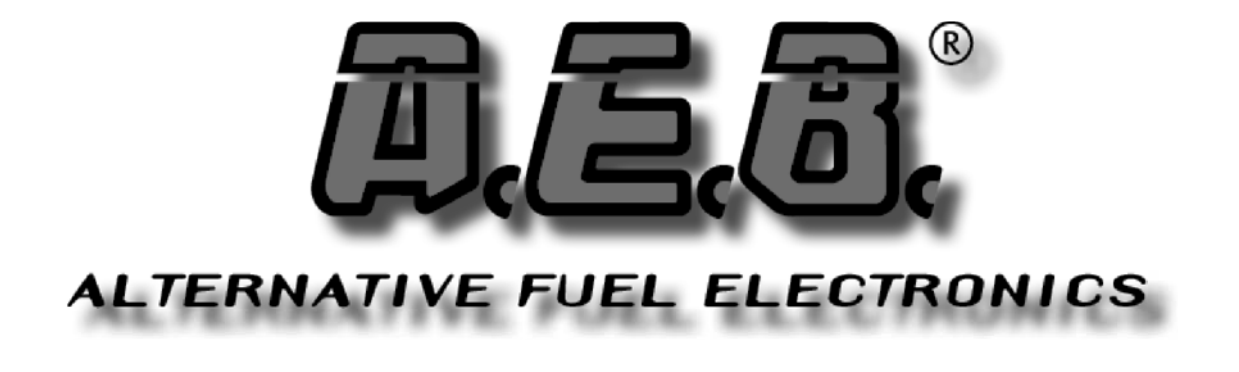

# **INDICE**

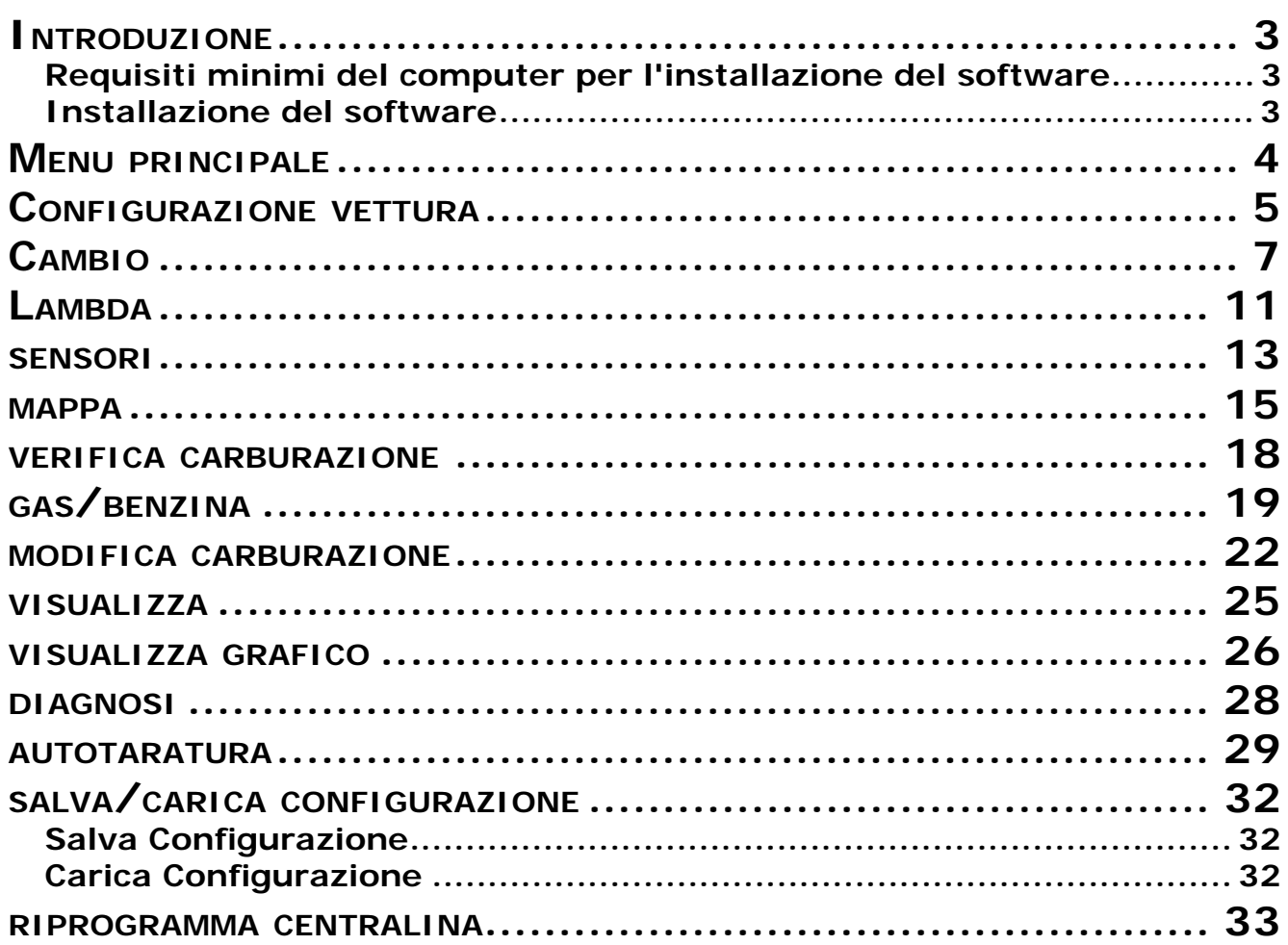

# **INTRODUZIONE**

# **Requisiti minimi del computer per l'installazione del software**

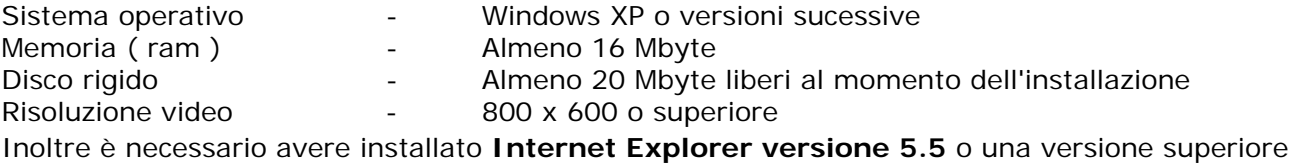

# **Installazione del software**

Per installare il software di calibrazione inserire il cd-rom nel lettore del computer ed attendere che si apra la finestra d'installazione quidata.

Se il programma d'installazione non dovesse avviarsi, selezionate "Avvio" / "Start" nella "Barra delle Applicazioni". Sciegliete "esegui" e digitate: "D:\setup.exe" ( dove D indica il lettore Cd-rom ).

Durante l'installazione verrà chiesto in che directory installare il programma, consigliamo di non cambiare la directory preimpostata. **I file di configurazione, acquisizione ed i firmware saranno salvati all'interno della cartella "Utente\Documenti\Multipointinj.**

Terminata l'installazione verrà creata automaticamente l'icona del programma sul desktop.

# **Introduzione**

Il software di calibrazione può essere aperto senza la necessità di essere direttamente connessi alla centralina.

Per connettersi con la centralina invece è necessario che il pc e la centralina siano correttamente collegati mediante un **apposito** cavo interfaccia (da ordinare a parte in quanto non fornito nel kit), oppure, in alternativa un'interfaccia wireless, acquistabili da un qualsiasi rivenditore AEB. Inoltre la centralina deve essere collegata al +12 volt batteria (filo rosso - nero) e alla massa (filo nero).

# **MENU PRINCIPALE**

Da questo menu si accede a tutti i sotto menu del software di calibrazione che sono di seguito riportati e singolarmente descritti:

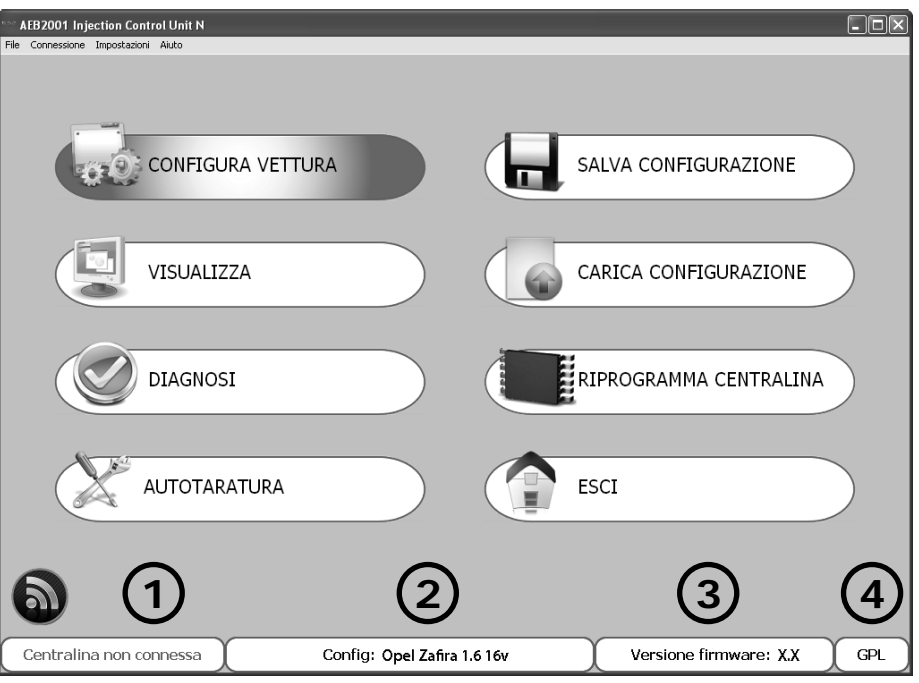

**Menu File:** Permette l'uscita dal software di calibrazione.

**Menu Connessione:** Permette la connessione/disconnessione della centralina gas dal software di calibrazione.

**Menu Impostazioni:** Permette la selezione della lingua del software di calibrazione in base al paese di appartenenza.

**Menu Aiuto:** Permette di conoscere la versione software installata, la data di scadenza della chiave hardware utilizzata ed i manuali di istruzioni sia del software di calibrazione, sia del software di settaggio connessione wireless.

Nella parte inferiore della pagina sono riportate le seguenti informazioni:

**1** Indica se la centralina è connessa o non connessa al software di calibrazione.

Se la connessione avviene tramite interfaccia wireless, comparirà in basso a sinistra il simbolo Cliccando su tale simbolo, si aprirà la videata di settaggio parametri di comunicazione wireless. É importante ricordare che tutti i settaggi e le impostazioni che vengono effettuati a centralina non connessa, verranno persi al momento della connessione, a meno che non vengano precedentemente salvati in un file di configurazione.

Quando il programma viene aperto automaticamente proverà a connettersi alla centralina. Se il programma non si connette si aprirà una finestra di errore. A questo punto verificare:

- il collegamento dell'interfaccia seriale,

- che la centralina sia collegata a batteria e a massa,

- se il sotto chiave è disinserito da più di un'ora, per connettersi sarà necessario inserire il quadro per qualche secondo verificando la contemporanea accensione del commutatore, oppure avviare la vettura.

Per effettuare un nuovo tentativo di connessione aprire la finestra "Connessione" e selezionare "Connetti".

É il nome della configurazione presente in centralina (visualizzazione Max 28 caratteri).

2) Per caricare in centralina una configurazione già esistente è necessario che la stessa sia connessa al software di configurazione (vedi capitolo "Carica configurazione").

É la versione fi rmware della centralina a cui si è connessi; per aggiornarla andare nel sotto menu 3) "RIPROGRAMMA CENTRALINA" e selezionare il firmware desiderato tra quelli proposti.

**N.B. Questa operazione è possibile solo se è installato INTERNET EXPLORER versione 5.5 o superiore.**

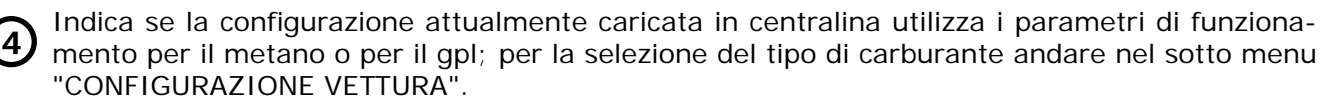

# **CONFIGURAZIONE VETTURA**

Questo menu è formato da 8 pagine nelle quali è possibile impostare i parametri che gestiscono il comportamento della centralina gas. Premendo il tasto ESC della tastiera del PC, si potrà uscire dal menù di configurazione.

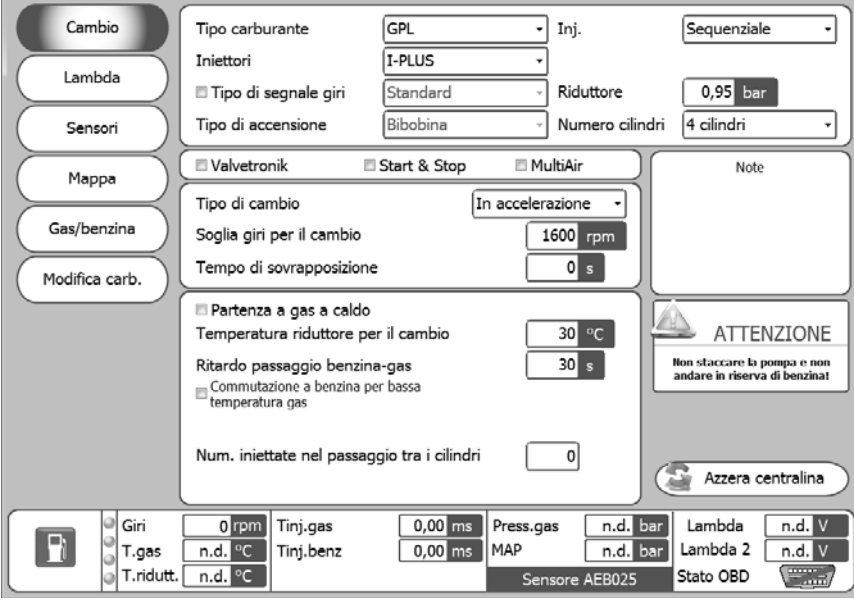

Nella parte sottostante di tutte le pagine, è prevista una visualizzazione rin tempo reale dei segnali generali di funzionamento del sistema.

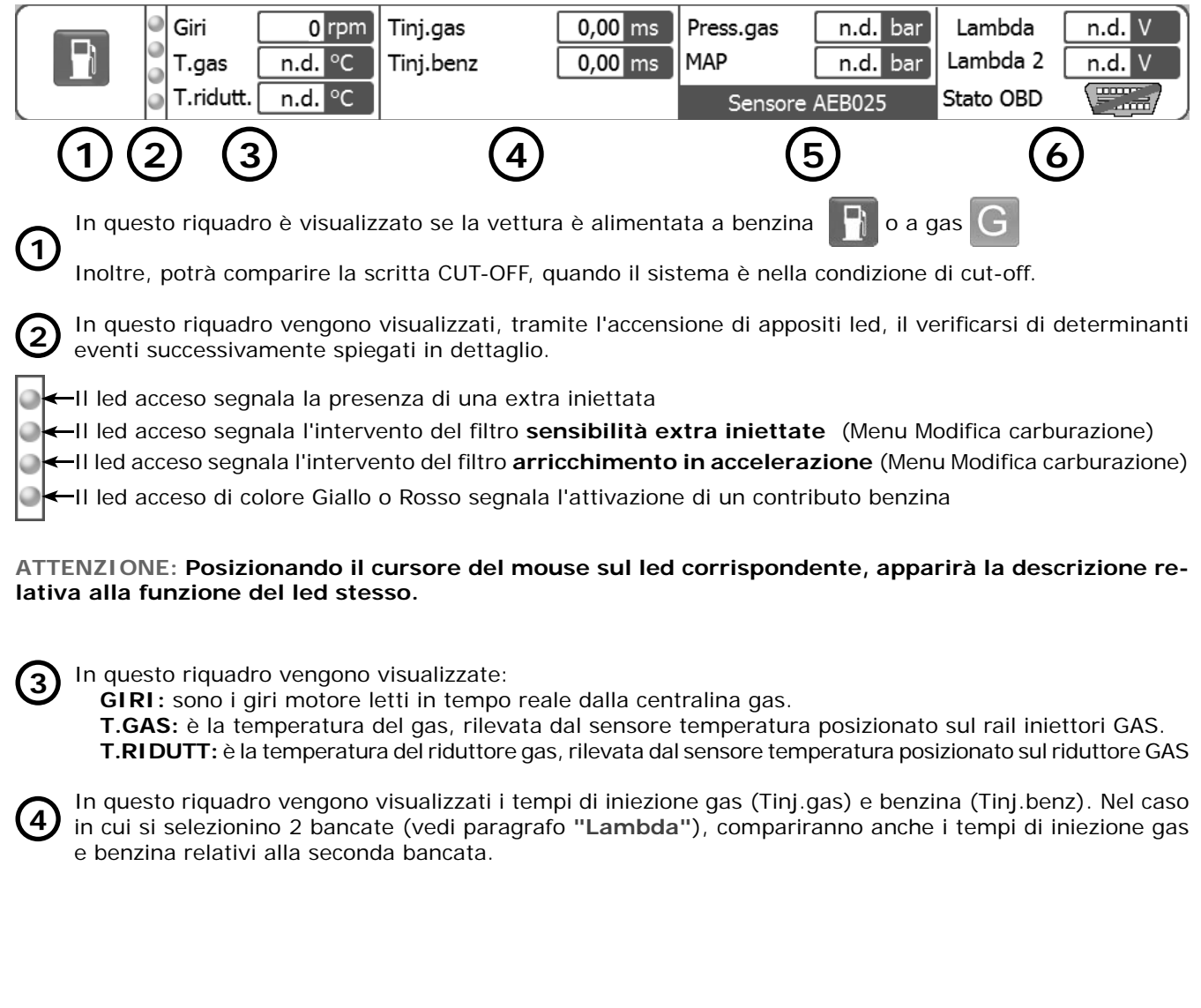

# **CONFIGURAZIONE VETTURA**

**5)** In questo riquadro vengono visualizzate:

 **PRESS. GAS:** è la differenza di pressione tra il gas presente negli iniettori gas, e quella presente nei collettori di aspirazione, rilevata dal misuratore di pressione fornito nel kit.

**MAP:** Nel caso sia installato un sensore di pressione AEB025/PT MAP, identifica la pressione di aspirazione presente nei collettori.

 **SENSORE AEB025:** indica il tipo di misuratore di pressione selezionato dal software (vedi paragrafo **"Sensori"**).

**6)** In questo riquadro vengono visualizzati:

Il valore della tensione della sonda lambda letto tramite il filo viola (se collegato); inoltre occorre impostare in "Lambda" il tipo di sonda connessa (anteriore/posteriore). Se quest'ultimo non viene impostato non verrà visualizzato alcun valore (n.d.).

⊁il valore della tensione della sonda lambda2 letto tramite il filo viola (se collegato); inoltre occorre impostare in "Lambda" il tipo di sonda connessa (anteriore/posteriore). Se quest'ultimo non viene impostato non verrà visualizzato alcun valore (n.d.).

Lo stato della presa OBD (Connessa/Disconnessa).

# **CAMBIO**

### Cambio

**N.B. Per preservare il corretto funzionamento del sistema si raccomanda di non lasciare il serbatoio benzina completamente vuoto e di non scollegare la pompa benzina.**

### **TIPO CARBURANTE**

Questa selezione serve per inizializzare la centralina con i parametri caratteristici preventivamente impostati per il corretto funzionamento con il tipo di carburante utilizzato. Selezionare:

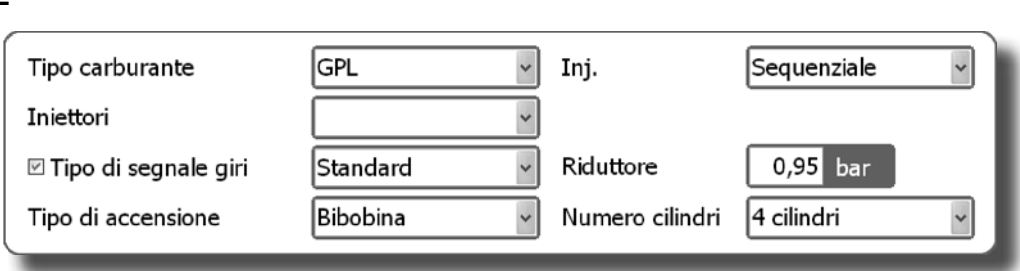

**GPL:** per vetture alimentate a GPL.

**METANO:** per vetture alimentate a METANO.

Selezionando GPL o METANO inoltre, cambia anche la directory di salvataggio dei files configurazione (vedi "Carica configurazione").

### **INJ.**

Questa funzione permette di selezionare la strategia di attivazione degli iniettori GAS in riferimento al tipo di sistema:

**SEQUENZIALE(OPZIONE CONSIGLIATA):** l'iniettore GAS viene attivato in corrispondenza di ogni iniettata BENZINA. Nel caso in cui il tempo di iniezione GAS risulti insufficiente, la centralina darà un contributo benzina AUTOMATICO per evitare "Buchi" di carburazione.

**ATTENZIONE: Il "Contributo BENZINA" non verrà segnalato dal commutatore che continuerà pertanto a visualizzare il normale andamento a GAS.** 

**SEQUENZIALE MJ:** Nel caso in cui il tempo di iniezione GAS risulti insufficiente, la centralina GAS effettuerà automaticamente il retropassaggio a BENZINA segnalandolo tramite il commutatore.

**FULL GROUP:** l'iniettore GAS viene attivato in corrispondenza di ogni 2 iniettate BENZINA.

### **INIETTORI**

Questa finestra consente la selezione del tipo di iniettori GAS forniti nel Kit d'installazione.

Nel caso in cui venga caricata una configurazione precedentemente salvata, in questa finestra viene indicato il tipo di iniettori gas previsti nel file di configurazione.

Se gli iniettori GAS non corrispondono a quelli riportati in questa finestra occorre caricare un file di configurazione che preveda gli iniettori installati, oppure cambiare gli iniettori gas. Nel caso in cui gli iniettori installati sulla vettura non corrispondano a quelli selezionati, gli iniettori verranno pilotati con dei parametri errati causando possibili malfunzionamenti a gas.

### **TIPO DI SEGNALE GIRI**

Predispone la centralina per il rilevamento del segnale giri tramite il filo MARRONE<sup>2</sup>:

**STANDARD:** selezionare questa opzione quando si collega il filo MARRONE<sup>2</sup> ad uno di questi segnali:

- filo contagiri **con segnale ad onda quadra 0 ÷ 12 V**;

- negativo bobina.

**SEGNALE DEBOLE:** selezionare questa opzione quando si collega il filo MARRONE<sup>2</sup> ad uno di questi segnali:

- filo contagiri **con segnale ad onda quadra 0 ÷ 5 V**;

- comando accensione staticha **con segnale ad onda quadra 0 ÷ 5 V.**

Questi segnali si possono identificare solamente con l'utilizzo di un'oscilloscopio.

Tale funzione può essere disabilitata eliminando il flag (**Ø**) a **fi anco della scritta "Tipo di segnale giri".**

**Disabilitando la funzione apparirà la videata di attenzione visualizzata a lato che ricorda la necessaria rimozione del collegamento giri e la conseguente lettura del segnale dalla centralina iniezione.**

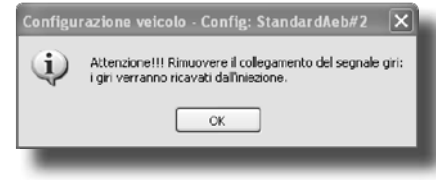

# **CAMBIO**

### **RIDUTTORE**

Questa finestra consente di modificare la pressione di funzionamento del riduttore

### **TIPO DI ACCENSIONE**

Questo parametro è utilizzato dalla centralina per calcolare correttamente il regime motore, che varia in base al tipo di accensione su cui viene collegato il filo MARRONE<sup>2</sup>. Impostare:

**MONOBOBINA:** per vetture con una bobina ogni cilindro se il filo MARRONE<sup>2</sup> viene collegato al negativo di una delle bobine;

**BIBOBINA:** per vetture con una bobina ogni 2 cilindri se il filo MARRONE<sup>2</sup> viene collegato al negativo di una delle bobine;

**CONTAGIRI:** per vetture con una bobina e distributore meccanico se il filo MARRONE<sup>2</sup> viene collegato al negativo di questa bobina, oppure in tutte le vetture dove il filo MARRONE<sup>2</sup> viene collegato al filo segnale contagiri.

**CONTAGIRI 2:** impostare questa opzione quando su una vettura 6 o 8 cilindri con il filo MARRONE<sup>2</sup> collegato al contagiri non vengono letti correttamente i giri motore.

### **NUMERO CILINDRI**

Questo parametro serve per indicare alla centralina quanti cilindri ha la vettura e quindi quanti iniettori gas deve pilotare:

impostare **2 CILINDRI, 3 CILINDRI** o **4 CILINDRI** in funzione del numero di cilindri dell'autovettura. Nel caso si utilizzi una centralina per 5-6-8 cilindri, nella finestra di selezione verranno visualizzate anche queste opzioni: selezionare **5 CILINDRI, 6 CILINDRI** o **8 CILINDRI** in funzione del numero di cilindri dell'autovettura. NOTA<sup>2</sup> Si intende il filo Marrone del cablaggio della centralina del gas.

# **⊠** Valvetronik

Start & Stop

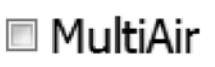

### **VALVETRONIK**

Permette di abilitare una strategia particolare per le vetture dotate di questo dispositivo. Tali vetture, durante il CUT-OFF, tagliano anche il segnale dell'accensione; di conseguenza la centralina perde il segnale giri con conseguente retropassaggio a benzina. Abilitando questa funzione si ovvia a tale problema.

### ATTENZIONE !!!!!!

IMPOSTANDO QUESTA FUNZIONE E' TASSATIVO COLLEGARE IL FILO DEL SOTTO CHIAVE ( FILO ROSSO - BIANCO ) AL FILO DELLA POMPA DELLA BENZINA O ALL'INTERRUTTORE INERZIALE.

IN CASO DI INCIDENTE O SPEGNIMENTO ACCIDENTALE DELLA VETTURA QUESTO CONSENTE LA CHIUSURA DELLE ELETRO-VALVOLE, ALTRIMENTI SI CORRE IL RISCHIO CHE RIMANGANO APERTE.

### **START & STOP**

Su vetture dotate di questo dispositivo abilitando tale funzione quando la vettura si ferma, alla ripartenza del motore l'autovettura parte direttamente a GAS. Nel caso in cui la sosta superi i 5 MINUTI, la vettura parte a BENZINA e rimane predisposta per il successivo passaggio a GAS.

### **MULTIAIR**

Permette di abilitare una strategia dedicata per le vetture dotate di motore con tecnologia MULTIAIR. In tali vetture, in alcune condizioni, la farfalla dell'acceleratore lavora in maniera leggermente diversa dal normale comportamento; per esempio al minimo lavora per poi aprirsi ad un certo regime di giri ed un certo carico motore. Tale comportamento non permette la realizzazione di una mappatura motore corretta in quanto si possono verificare dei buchi di carburazione che compromettono la quidabilità della vettura durante il funzionamento a GAS.

**Abilitando tale funzione, il sistema lavora con una differente caratteristica di compensazione della pressione di iniezione gas. Tale funzione può inoltre essere utilizzata anche su veicoli dotati di dispositivo VALVETRONIC, oppure con sistemi di variazione dinamica della geometria dell'aspirazione motore.**

ATTENZIONE !!!!!!

UTILIZZANDO TALE FUNZIONE È NECESSARIO PORRE MOLTA ATTENZIONE AL DIAMETRO DELL'UGELLO INIETTORI DA UTI-LIZZARE IN BASE AL TIPO DI VETTURA.

AL MINIMO SI AVRANNO VALORI DI MAPPA BASSI, MENTRE AD ALTO CARICO TALI VALORI CRESCERANNO IN MANIERA CONSISTENTE; IN QUESTO MODO LA MAPPA RISULTA MOLTO LINEARE MIGLIORANDO AL CONTEMPO LA GUIDABILITÁ DELLA VETTURA.

*ISW Ver. 6.1.3 Installatore\_it-0 Rev. 120313-0* **8 - 33**

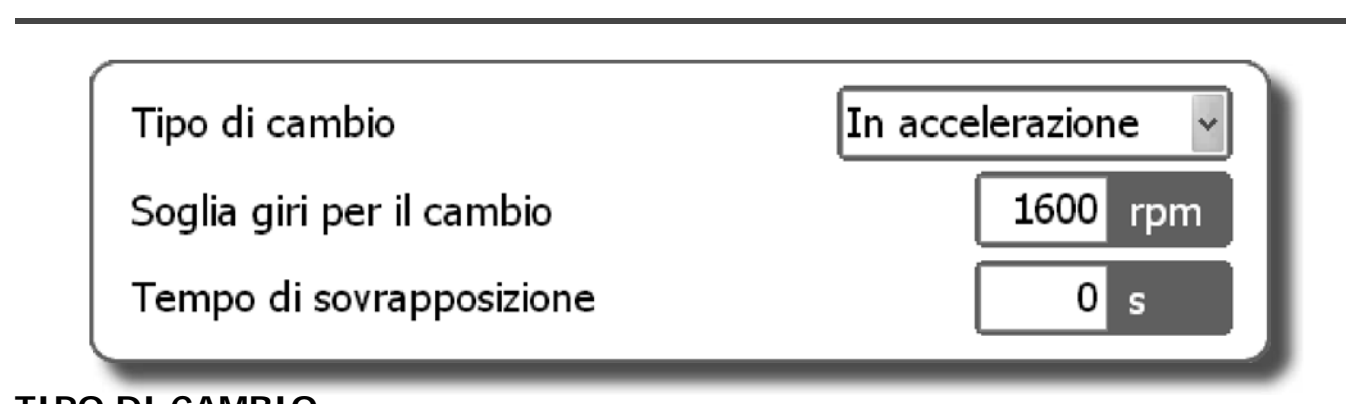

### **TIPO DI CAMBIO**

Consente di selezionare la modalità di cambio da BENZINA a GAS.

### **ACCELERAZIONE**

 Il passaggio da BENZINA a GAS avviene in accelerazione quando la vettura supera il numero di giri impostato in "SOGLIA GIRI PER IL CAMBIO".

### **DECELERAZIONE**

 Il passaggio da BENZINA a GAS in questo caso può avvenire a seguito di una qualunque di queste due condizioni:

**-** quando il numero dei giri motore supera il riferimento impostato in " SOGLIA GIRI PER IL CAMBIO " e poi scende al di sotto di tale riferimento.

- quando si verifica una condizione di Cut-Off con il numero di giri motore superiore al riferimento impostato in " SOGLIA GIRI PER IL CAMBIO "

### **SOGLIA GIRI PER IL CAMBIO**

Identifica i giri motore a cui si desidera che avvenga il cambio BENZINA-GAS.

### **TEMPO DI SOVRAPPOSIZIONE**

Indica il tempo durante il quale avviene una sovrapposizione tra BENZINA E GAS per evitare possibili vuoti di carburazione nel passaggio da un tipo di carburante all'altro.

**N.B. Si consiglia di lasciare il valore preimpostato (ZERO).**

# **CAMBIO**<br> **Salaritation Continuing Continuing Continuing Contained a benzine and benzine a benzine and benzine and benzine the salary of the syncylic parameter of passaggio benzine agas.<br>
NA CALDO<br>
NUTTORE PER IL CAMBIO de** ം 30 V

### **PARTENZA A GAS A CALDO**

Abilitando tale funzione la vettura parte a GAS, indipendentemente dai parametri settati in "Temperatura riduttore per il cambio" e "Ritardo passaggio benzina-gas".

### **TEMPERATURA RIDUTTORE PER IL CAMBIO**

Indica la temperatura che deve raggiungere il riduttore di pressione affinché sia permesso il passaggio a gas. Al di sotto di questa temperatura la centralina NON EFFETTUA IL PASSAGGIO A GAS.

Consigliamo di impostare una temperatura compresa tra i 20° e i 45°, perchè:

- impostando una temperatura troppo bassa si avrebbe il passaggio BENZINA-GAS quando il riduttore non è ancora abbastanza caldo per una corretta erogazione del Gas;

- impostando una temperatura alta, passerebbe troppo tempo prima del passaggio a GAS.

### **RITARDO PASAGGIO BENZINA-GAS**

Indica il tempo minimo dall'avviamento del motore per il passaggio da BENZINA a GAS. Consigliamo di impostare un tempo non inferiore ai 20 secondi per garantire il corretto funzionamento del sistema.

### **COMMUTAZIONE A BENZINA PER BASSA TEMPERATURA GAS**

Indica la soglia di temperatura al raggiungimento della quale verrà effettuato il retropassaggio a BENZINA.

### **NUM. INIETTATE NEL PASSAGGIO TRA I CILINDRI**

Identifica il numero di giri motore che intercorre tra il passaggio a GAS di un iniettore ed il successivo. Questa funzione è abilitata solo se nella pagina GAS/BENZINA è selezionata la voce "Passaggio benzina gas in modo sequenziale". Il valore impostato di default è 0, in questo caso il passaggio avviene in maniera sequenziale utilizzando le impostazioni di fabbrica.

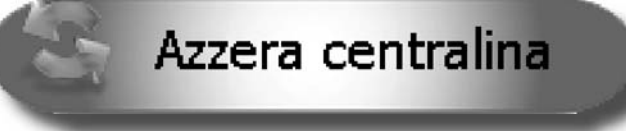

### **AZZERA CENTRALINA**

Agendo su questo pulsante, vengono azzerati tutti i parametri di configurazione della centralina, riportandoli nella configurazione originale. Consigliamo di agire su questo pulsante se non si è sicuri di aver impostato correttamente tutti i parametri della centralina e si vuole partire con la configurazione originale dei parametri.

**NOTA<sup>2</sup> Si intende il filo Marrone del cablaggio della centralina gas.** 

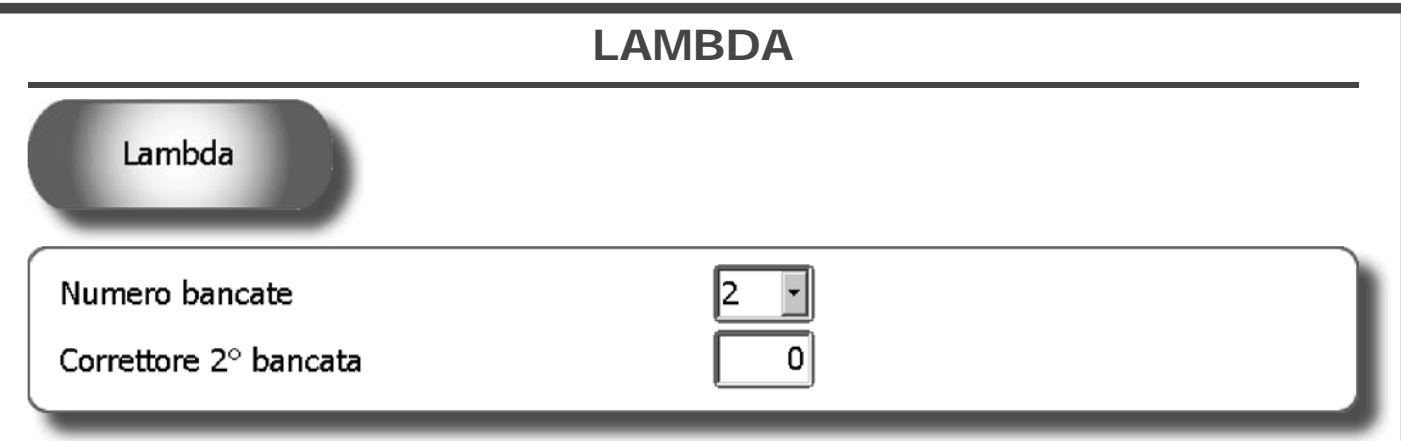

### **NUMERO BANCATE**

Questa selezione serve per impostare il numero delle bancate in cui e' suddiviso il motore.

### **CORRETTORE SECONDA BANCATA**

Impostando il numero delle bancate a due compare questa voce che ha la funzione, nelle vetture dotate di due sonde lambda anteriori, di poter modificare (ingrassare o smagrire) in percentuale la carburazione GAS relativamente alla seconda bancata nel caso in cui le due bancate lavorino leggermente sbilanciate.

In particolare , agendo su questo parametro, nel caso di vetture a 4 cilindri viene sbilanciata la carburazione degli iniettori GAS B e C rispetto a quella degli iniettori GAS A e D.

Nel caso di vetture a 6 o 8 cilindri invece viene sbilanciata la carburazione degli iniettori GAS collegati tramite il cablaggio identificato dalla BANDELLA ROSSA rispetto a quella degli altri iniettori GAS.

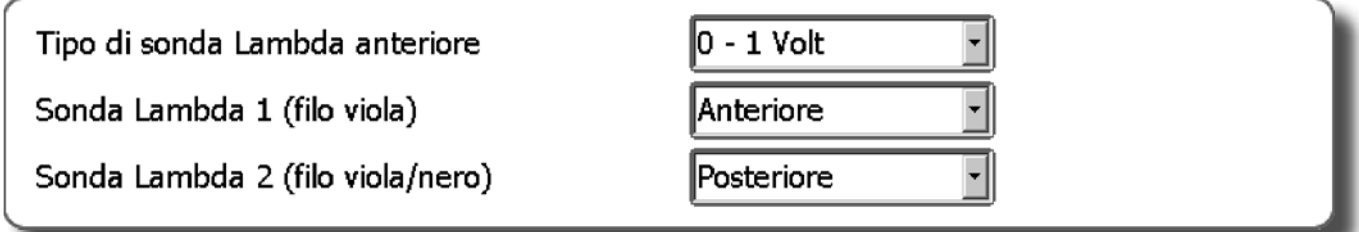

### **TIPO DI SONDA LAMBDA ANTERIORE**

Impostando correttamente questo parametro la centralina sarà in grado di rilevare il funzionamento della sonda lambda. Prima di selezionare il tipo di Sonda Lambda, è necessario controllarne il funzionamento con un multimetro digitale.

Con sonde aventi tensione 0-1 Volt; 0-5 Volt; 5-0 Volt; 0,8-1,6Volt, nel caso si voglia solo leggerne il valore,operare come segue:

Collegare alla sonda lambda il filo VIOLA senza interrompere il collegamento originale (lasciare quindi scollegato il filo GRIGIO).

Nel caso si voglia invece intervenire per il controllo delle emissioni operare come segue:

Interrompere il collegamento originale e connettere il filo VIOLA verso il sensore ed il filo GRIGIO verso la centralina BENZINA.

**0 ÷ 1 V** - Selezionare quest'opzione se, sul filo del segnale, la tensione oscilla tra questi valori di tensione:

- circa  $0 \div 0.2$  V con miscela povera;

- circa  $0.8 \div 1$  V con miscela ricca.

**0 ÷ 5 V** - Selezionare quest'opzione se, sul filo del segnale, la tensione oscilla tra questi valori di tensione:

- circa  $0 \div 0.2$  V con miscela povera;

- circa  $4.8 \div 5$  V con miscela ricca.

5 ÷ 0 V - Selezionare quest'opzione se, sul filo del segnale, la tensione oscilla tra questi valori di tensione:

- circa  $4.8 \div 5$  V con miscela povera;

- circa  $0 \div 0.2$  V con miscela ricca.

# **LAMBDA**

**0,8 ÷ 1,6 V** - Selezionare quest'opzione se, sul filo del segnale, la tensione oscilla tra questi valori di tensione:

- circa  $0.7 \div 0.8$  V con miscela povera;

- circa  $1,4 \div 1,6$  V con miscela ricca.

**UEGO -** Selezionare quest'opzione nel caso la sonda lambda sia di tipo lineare e qualora sia richiesto per modificare i valori di emissione (utilizzando unicamente il filo GRIGIO).

**2,5 ÷ 3,5 V** - Selezionare quest'opzione se, sul filo del segnale, la tensione oscilla tra questi valori di tensione:

- circa  $2.4 \div 2.5$  V con miscela povera;

- circa  $3.4 \div 3.5$  V con miscela ricca.

**ATTENZIONE: Nel caso in cui sia collegata al Sw una centralina 2001PC, non verranno visualizzate sonde di tipo UEGO e 2,5 ÷ 3,5 V.**

### **SONDA LAMBDA1 (FILO VIOLA)**

Permette di leggere la sonda lambda anteriore ed eventualmente emulare una sonda lambda posteriore (nel caso si presentino errori diagnostici quali "Inefficienza catalizzatore").

**NON CONNESSA:** il valore della sonda lambda non viene visualizzato (n.d.) e nessun tipo di emulazione viene attivato.

**ANTERIORE:** Durante il funzionamento a GAS, il valore della sonda lambda anteriore viene visualizzato in basso a destra **(nel caso si selezioni questa opzione collegare solo il filo VIOLA).** 

**POSTERIORE:** Durante il funzionamento a GAS, il valore della sonda lambda posteriore viene visualizzato in basso a destra e viene attivata dalla centralina un'emulazione. Quest'azione é particolarmente indicata per risolvere problemi di inefficienza al catalizzatore con conseguente accensione della spia ad opera della centralina BENZINA.

ATTENZIONE: Selezionando questa opzione collegare il filo GRIGIO verso la centralina BENZINA e il filo VIOLA verso la sonda lambda.

### **SONDA LAMBDA2 (FILO VIOLA/NERO)**

Permette di leggere la sonda lambda anteriore ed eventualmente emulare una sonda lambda posteriore (nel caso si presentino errori diagnostici quali "Inefficienza catalizzatore").

**NON CONNESSA:** il valore della sonda lambda non viene visualizzato (n.d.) e nessun tipo di emulazione viene attivato.

**ANTERIORE:** Durante il funzionamento a GAS, il valore della sonda lambda anteriore viene visualizzato in basso a destra **(nel caso si selezioni questa opzione collegare solo il filo VIOLA/NERO).** 

**POSTERIORE:** Durante il funzionamento a GAS, il valore della sonda lambda posteriore viene visualizzato in basso a destra e viene attivata dalla centralina un'emulazione. Quest'azione é particolarmente indicata per risolvere problemi di inefficienza al catalizzatore con conseguente accensione della spia ad opera della centralina BENZINA.

ATTENZIONE: Selezionando questa opzione collegare il filo GRIGIO/NERO verso la centralina BENZINA e il filo VIOLA/NERO verso la sonda lambda.

# **SENSORI**

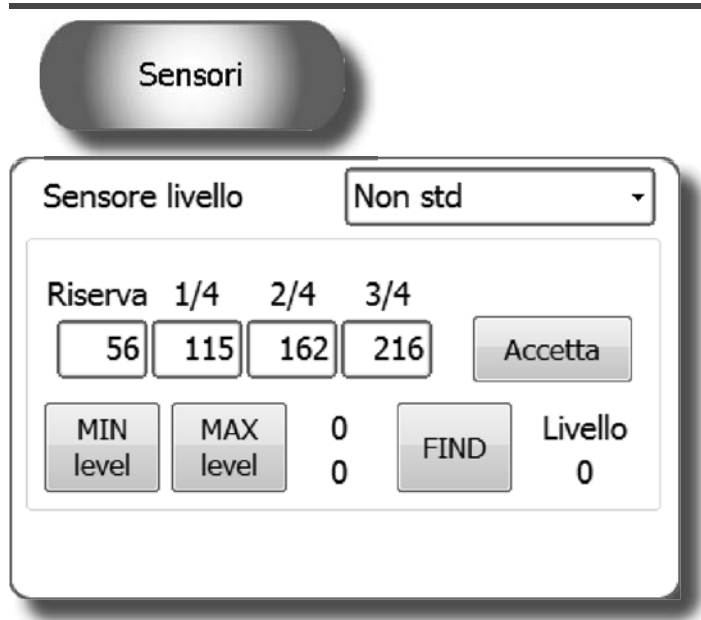

### **SENSORE LIVELLO**

Indica alla centralina GAS che tipo di sensore di livello è stato utilizzato:

**AEB** - impostare AEB se alla centralina gas è collegato un sensore di livello GPL o Metano con segnale in uscita standard AEB (es. AEB1050 - AEB807),per il collegamento fare riferimento allo schema di montaggio della centralina gas.

**CARTESIO** - impostare CARTESIO se alla centralina gas è collegato un sensore di livello GPL o Metano con segnale in uscita in tensione lineare 0.5 - 4.5 V raziometrico.

**0 - 90 ohm** - impostare 0 - 90 ohm se alla centralina gas è collegato un sensore di livello GPL o Metano con segnale in uscita che va da 0 a 90 ohm ( es. AEB1090 ), per il collegamento fare riferimento allo schema di montaggio della centralina gas.

**NON STANDARD -** Impostare quest'opzione se viene collegato un sensore resistivo G.P.L. o METANO con un segnale variabile DIRITTO (valore Ohm più basso con livello di vuoto e valore Ohm più alto con livello di pieno).

**NON STANDARD INVERTITO -** Impostare questa opzione se viene collegato un sensore resistivo G.P.L. o METANO con un segnale variabile INVERTITO (valore Ohm più alto con livello di vuoto e valore Ohm più basso con livello di pieno).

**ATTENZIONE: I livelli di riferimento RISERVA - 1/4 - 2/4 - 3/4 vengono visualizzati solamente se il sensore selezioanto è del tipo NON STANDARD - NON STANDARD INVERTITO - CARTESIO**

### *PROCEDURA MANUALE*

Impostare i valori di riferimento necessari al settaggio del sensore di livello nel seguente modo: - spostare manualmente l'indicatore del sensore partendo dal pieno ed annotare per ogni riferimento (RISERVA, 1/4, 2/4, 3/4) il valore indicato in "LIVELLO".

- inserire i valori annotati nelle caselle corrispondenti.

- premere il pulsante **ACCETTA**.

Sul commutatore potremo quindi visualizzare le seguenti variazioni:

**RISERVA** = valore di LIVELLO quando si accende il LED rosso della riserva e si spegne il LED di 1/4. **RIFERIMENTO 1/4** = valore del LIVELLO quando si spegne il LED di 2/4. **RIFERIMENTO 2/4** = valore del LIVELLO quando si spegne il LED di 3/4. **RIFERIMENTO 3/4** = valore del LIVELLO quando si spegne il LED di 4/4.

### *PROCEDURA SEMI-AUTOMATICA*

**MIN level** - A SERBATOIO VUOTO, cliccare su tale pulsante per acquisire il livello minimo di carburante. **MAX level** - A SERBATOIO PIENO, cliccare su tale pulsante per acquisire il livello massimo di carburante **FIND** - Cliccare su tale pulsante per calcolare i livelli intermedi di carburante

# **SENSORI**

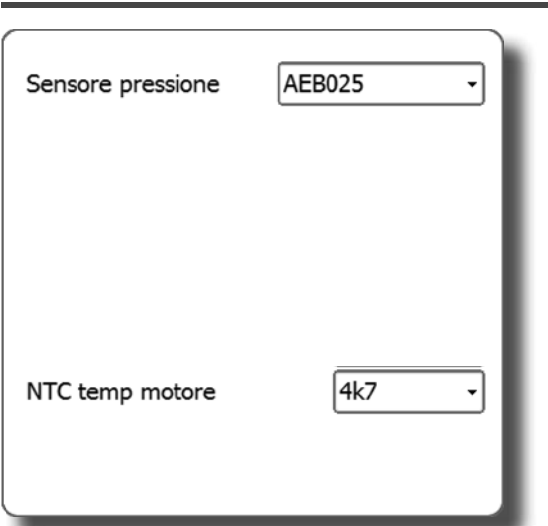

### **SENSORE PRESSIONE**

Indica alla centralina GAS che tipo di sensore MAP è utilizzato (AEB 025 - AEB 013).

**NTC temp motore** - Permette di impostare il valore dell'NTC utilizzato sulla temperatura Motore.

Elettrovalvola posteriore con filo dedicato

■ Maggior riempimento tubazioni gas

### **ELETTROVALVOLA POSTERIORE CON FILO DEDICATO**

Permette di abilitare la diagnosi dell'elettrovalvola GAS del serbatoio.

Nel caso in cui sul cavo della centralina GAS non sia presente la quaina con fili BLU-BIANCO e NERO (fili espressamente dedicati all'alimentazione della multivalvola posteriore) o gli stessi non vengano collegati, si raccomanda di non abilitare questo controllo al fine di evitare la memorizzazione di errori da parte della centralina GAS.

### **MAGGIOR RIEMPIMENTO TUBAZIONI GAS**

La centralina GAS di norma abilita le elettrovalvole GAS per circa 1 secondo prima di effettuare il passaggio da BENZINA a GAS, per permettere il riempimento delle tubazioni.

Nel caso in cui tale tempo non sia sufficiente, per prevenire l'eventuale spegnimento della vettura durante il passaggio da un tipo di carburante all'altro, si può abilitare questa funzione in modo che le elettrovalvole del GAS vengono aperte con almeno 5 secondi di anticipo prima di effettuare il passaggio a GAS; questo consentirà un maggior riempimento delle tubazioni GAS.

Nel caso in cui tale funzione venga abilitata, comparirà un messaggio di avvertimento che ricorda di non interrompere la pompa BENZINA.

**ATTENZIONE: Nel caso in cui tale funzione venga abilitata, comparirà un messaggio di avvertimento che ricorda di non interrompere la pompa BENZINA perchè si andrebbe a causare lo spegnimento della vettura.**

**ATTENZIONE: Nel caso si utilizzi un variatore di anticipo questo inizierà ad anticipare quando la vettura sta ancora funzionando a benzina causandone un malfunzionamento nel periodo di "maggior riempimento tubazionigas". Per questo motivo consigliamo di settare il variatore con un massimo di 9° di anticipo.** 

# **MAPPA**

Mappa

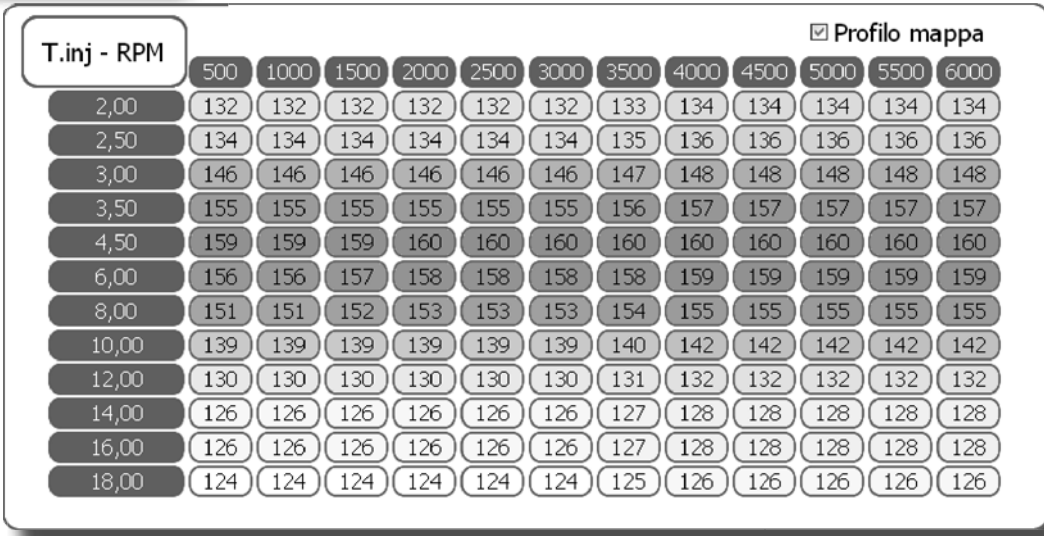

Questo menù permette di effettuare una visualizzazione numerica dei coefficienti di moltiplicazione chiamati **K** utilizzati dalla centralina nel calcolo del tempo di iniezione GAS.

La tabella visualizza sull'asse delle Y i tempi di iniezione benzina, mentre sull'asse X troviamo il numero di giri motore. Il pallino di colore rosso visualizzato sulla mappa, identifica i riferimenti giri e tempi d'iniezione benzina in cui sta lavorando il motore.

Inoltre, collegandosi alla presa OBD dell'autovettura, vengono visualizzati i parametri relativi alla carburazione durante il funzionamento a GAS (Correttori Lento e Veloce) espressi in percentuale positiva o negativa.

Abilitando la funzione "Profilo mappa" sarà possibile visualizzare velocemente l'andamento della mappa; i valori più elevati saranno visualizzati con maggior contrasto.

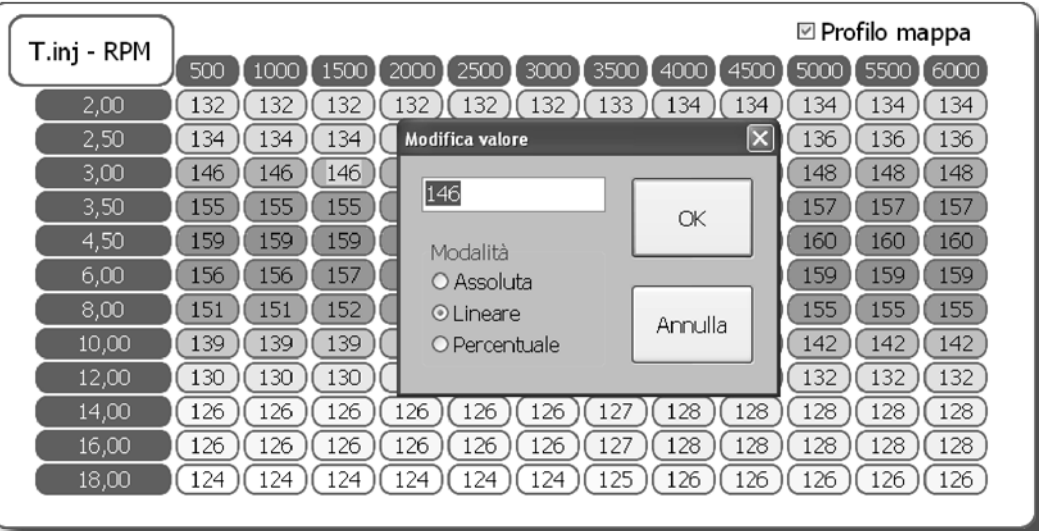

Per modificare i valori dei K, selezionare una o più caselle della mappa e premere enter; apparirà una finestra con le sequenti modalità di modifica:

**ASSOLUTA -** permette di riportare nella mappa esattamente il valore corrispondente a quello digitato.

**LINEARE -** somma o sottrae (in caso venga inserito un numero con segno negativo) il valore digitato a quello già presente nella casella o nelle caselle selezionate.

**PERCENTUALE -** somma o sottrae percentualmente il valore digitato a quello già presente nella casella o nelle caselle selezionate.

*ISW Ver. 6.1.3 Installatore\_it-0 Rev. 120313-0* **15 - 33**

# **MAPPA**

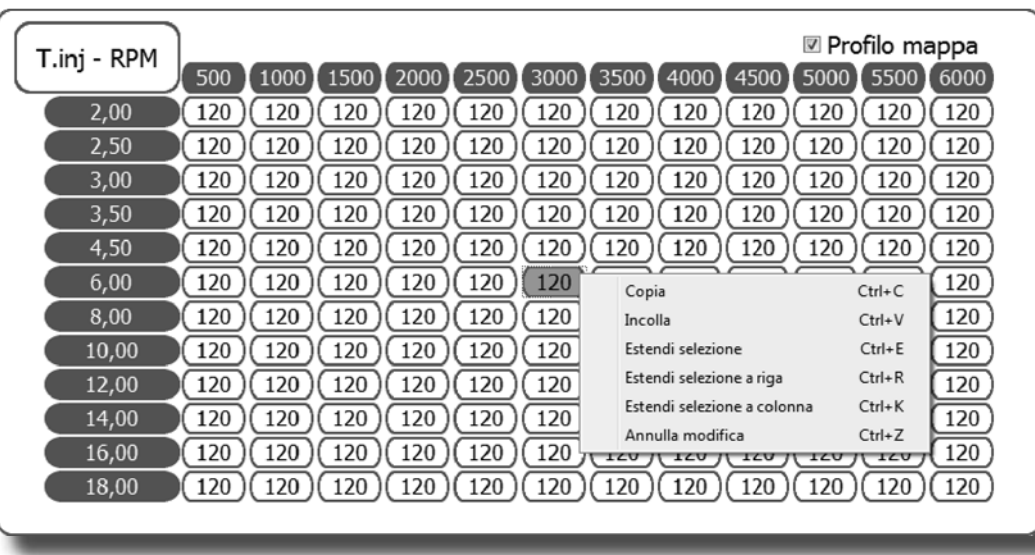

Selezionando un valore della mappa e cliccando sul tasto destro del mouse, apparirà un menù a tendina che permetterà di effettuare le seguenti operazioni:

- Copiare il valore della cella selezionata ed incollarlo in una qualsiasi altra cella della mappa.
- Estendere la selezione alle celle immediatamente adiacenti alla cella selezionata.
- Estendere la selezione all'intera riga dove è presente la cella selezionata.
- Estendere la selezione all'intera colonna dove è presente la cella selezionata.
- Annullare fino ad un massimo di 8 modifiche effettuate.

# **MAPPA**

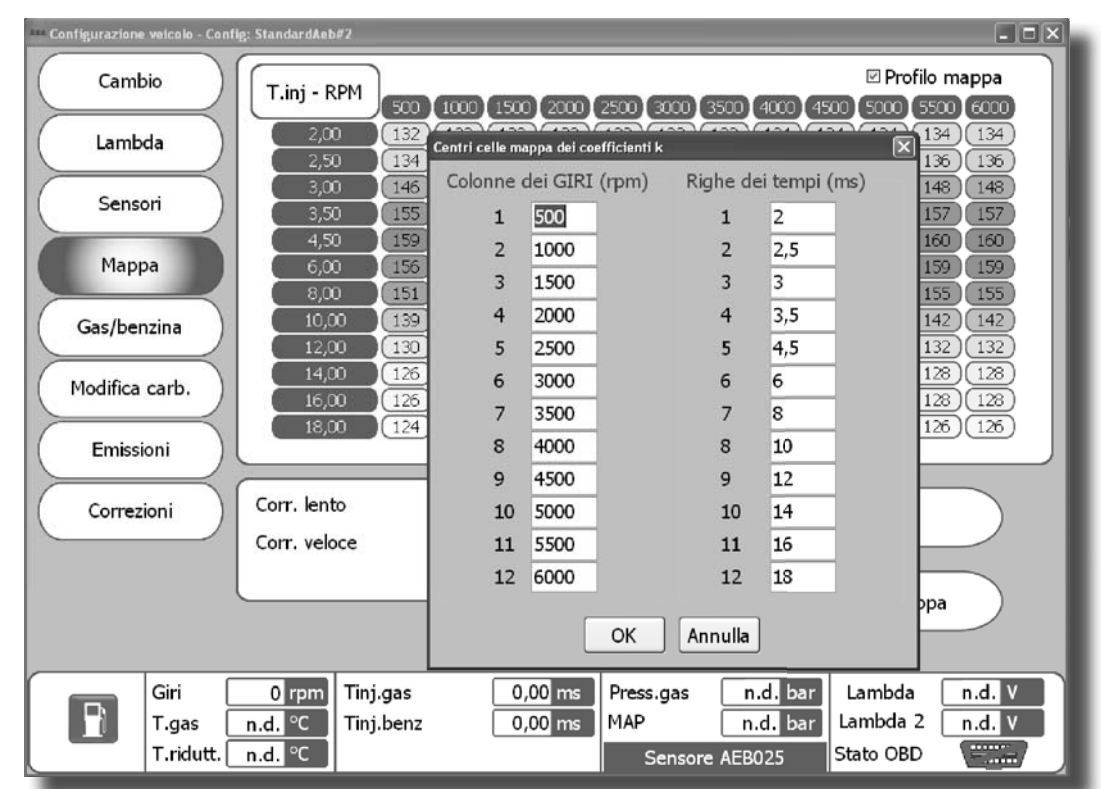

Mod. riferimenti mappa

Questa funzione permette di modificare i riferimenti relativi ai giri motore e ai tempi d'iniezione BENZINA. Per variare i riferimenti, impostare i nuovi valori e successivamente premere ok.

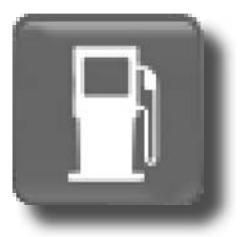

Cliccando su tale pulsante sarà possibile passare da GAS a BENZINA direttamente da PC. Con questa funzione attiva viene momentaneamente disabilitato il funzionamento del commutatore presente in abitacolo.

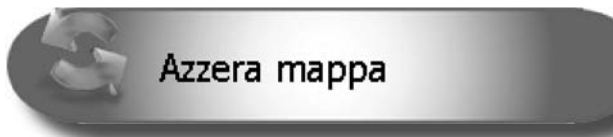

Questa funzione permette di riportare la mappa ai valori di default.

# **VERIFICA CARBURAZIONE**

### **PROCEDURA PER LA VERIFICA DELLA CARBURAZIONE:**

Una volta completata la procedura di autotaratura, si consiglia di effettuare una verifica della carburazione ed apportare le correzioni del caso come descritto di seguito.

**N.B. Prima di effettuare delle modifiche occorre verificare che la vettura funzioni correttamente a benzina, in quanto il sistema di alimentazione Gas si basa sul sistema di alimentazione Benzina.**

- Avviare la vettura a benzina ed attendere che il motore abbia raggiunto la temperatura di esercizio;

- Portarsi nella zona della mappa in cui si vuole verificare la carburazione e mantenere fissa la posizione dell'acceleratore;

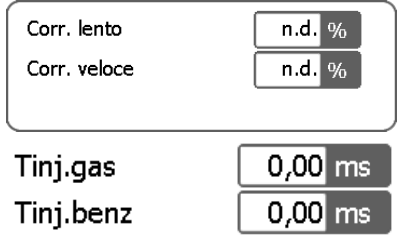

Nel caso in cui il veicolo sia dotato di sistema diagnostico OBDII, verificare il valore degli integratori/correttori posizionati sotto alla mappa. Analogamente, nel caso in cui il veicolo sia sprovvisto di tale sistema diagnos-

tico, occorre verificare i tempi di iniezione benzina (nelle vetture dotate di OBDII si consiglia di verificare sempre la carburazione utilizzando **come parametri di riferimento gli integratori/correttori e non i tempi di iniezione benzina)**;

- Cliccare sul pulsante  $\Box$  ed effettuare il passaggio a GAS, facendo attenzione a rimanere sempre costanti con l'acceleratore;

- Verificare il valore degli integratori/correttori o dei tempi di iniezione BENZINA;

### **VERIFICA UTILIZZANDO GLI INTEGRATORI/CORRETTORI:**

Se il valore dei correttori/integratori, durante il funzionamento a GAS, si sposta rispetto al normale funzionamento a BENZINA di più di 3-4 unità ( es. il correttore dal 8% passa al 11-12% ) correggere il valore in mappa tenendo presente che:

- Se gli integratori/correttori si spostano verso valori positivi, vuol dire che di norma la centralina benzina rileva una carburazione magra, quindi nella casella che si sta verificando, si dovrà aumentare il valore del K fino a che gli integratori/correttori non tornino ai valori rilevati a BENZINA.
- Se gli integratori/correttori si spostano verso valori negativi, vuol dire che di norma la centralina benzina rileva una carburazione grassa, quindi nella casella che si sta verificando, si dovrà diminuire il valore del K fino a che gli integratori/correttori non tornino ai valori rilevati a BENZINA.

Per verificare la corettezza dei K inseriti, effettuare alcuni passaggi BENZINA/GAS a regime costante controllando che i correttori/integratori lavorino in maniera analoga sia a BENZINA che a GAS.

Per effettuare una corretta mappatura, occorre provare la vettura su strada tenendo presente che in alcune zone della mappa non sarà possibile effettuare la procedura sopra descritta poichè il motore, trovandosi in una condizione transitoria (accelerazione o decelerazione), non permetterà di rimanere nella stessa zona della mappa durante i passaggi BENZINA/GAS.

### **VERIFICA UTILIZZANDO I TEMPI D'INIEZIONE BENZINA:**

Se il valore dei tempi d'iniezione BENZINA durante il funzionamento a GAS, si sposta rispetto al normale funzionamento a BENZINA (es. 0,5/1 ms in più o in meno) correggere la carburazione tenendo presente che:

- Se i tempi d'iniezione BENZINA aumentano, vuol dire che la centralina benzina rileva una carburazione magra, quindi nella casella che si sta verifcando si dovrà aumentare il valore del K fino a che il tempo di iniezione BENZINA non torni ai valori rilevati a BENZINA.
- Se i tempi d'iniezione BENZINA dinimuiscono, vuol dire che la centralina benzina rileva una carburazione grassa, quindi nella casella che si sta verifcando si dovrà diminuire il valore del K fino a che il tempo di iniezione BENZINA non torni ai valori rilevati a BENZINA.

Per verificare la corettezza dei K inseriti, effettuare alcuni passaggi BENZINA/GAS a regime costante controllando che i tempi d'iniezione BENZINA, durante il funzionamento a GAS, lavorino come durante il funzionamento a BENZINA.

Per effettuare una corretta mappatura, occorre provare la vettura su strada tenendo presente che in alcune zone della mappa non sarà possibile effettuare la procedura sopra descritta poichè il motore, trovandosi in una condizione transitoria (accelerazione o decelerazione), non permetterà di rimanere nella stessa zona della mappa durante i passaggi BENZINA/GAS.

# **GAS/BENZINA**

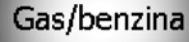

- $\nabla$  Passaggio benzina gas in modo seguenziale
- $\Box$  Anticipa la sequenza di iniezione Incompatibile con strategie benzina nel funzionamento a gas

### **PASSAGGIO BENZINA GAS IN MODO SEQUENZIALE**

Abilitando tale funzione, il passaggio a GAS, avviene gradualmente un cilindro alla volta (opzione di default e consigliata).

Utilizzando tale funzione di norma il passaggio avviene in modo più fluido.

Non abilitando tale funzione, gli iniettori BENZINA vengono staccati tutti contemporaneamente ed il passaggio a GAS si rende così immediato.

**Questa opzione viene automaticamente disabilitata quando si effettua l'avviamento in emergenza tramite il commutatore.**

### **ANTICIPA SEQUENZA D'INIEZIONE**

Si tratta di una procedura guidata che consente di acquisire automaticamente la sequenza di iniezione originale e di abilitare una sfasatura in anticipo dell'iniezione gas; l'entità della sfasatura dipende anche dal comando **"Numero bancate"** della pagina **Lambda**.

Tale anticipo può migliorare il funzionamento della vettura soprattutto nel caso di iniettori gas distanti dal collettore di aspirazione.

Questa funzione è da utilizzarsi solo se effettivamente necessaria, in quanto disabilita la caratteristica di passaggio GRADUALE BENZINA-GAS effettuando tale passaggio in maniera istantanea.

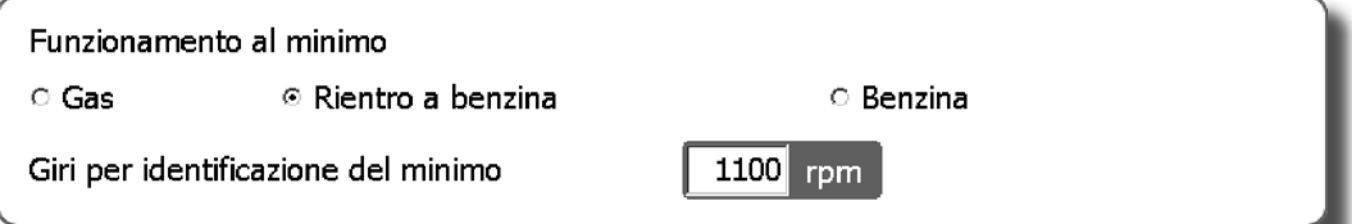

**ATTENZIONE Questa funzione potrebbe causare problematiche di deriva dei correttori OBD ATTENZIONE Q f i bb bl i h di d i d i i OBD attivandola in vetture con motori pluricilindrici con schema a V dove l'anticipo causerebbe l'inversione di alcuni cilindri tra le due bancate controllate ognuna da una sonda precat.**

### **FUNZIONAMENTO AL MINIMO**

**GAS -** abilitando tale funzione la vettura al minimo funziona sempre a GAS (opzione di default e consigliata).

**RIENTRO A BENZINA -** durante il rientro al minimo la vettura passa per alcuni secondi a benzina per poi tornare a gas, evitando in alcuni casi lo spegnimento durante questa fase. Si consiglia di usare questa funzione solo se necessario.

Il valore "Giri per identificazione del minimo" determina il numero di giri al di sotto del quale si attiva questa strategia.

**BENZINA -** il funzionamento al minimo, al di sotto del valore di giri impostato, è sempre a benzina. Il ripristino del funzionamento gas avviene nel momento in cui i giri superano il valore impostato. Questa funzione è utilizzabile solo nel caso in cui il funzionamento al minimo a gas sia praticamente impossibile, instabile e con frequenti spegnimenti.

L'identificazione che il sistema sta funzionando a benzina non avviene tramite l'indicazione sul commutatore, che rimane a gas, ma tramite la lettura sul computer del tempo di iniezione gas che diventa nullo.

In questa fase il commutatore persiste infatti nella segnalazione di funzionamento a gas e le elettrovalvole del gas rimangono attivate.

In caso di presenza di variatore di anticipo, rimanendo in questa fase alimentato, occorre prestare attenzione che l'anticipo introdotto non disturbi il funzionamento del sistema.

# **GAS/BENZINA**

Funzionamento ad alti giri

© Contributo benzina ○ Gas

Giri per contributo benzina

Tempo inj.benzina per contrib.benzina

Valore di contributo benzina

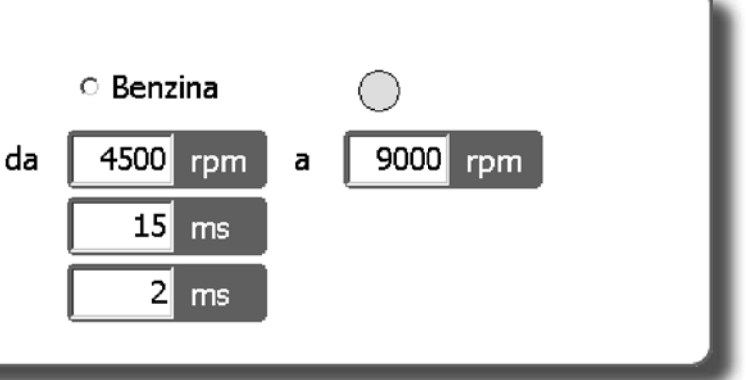

### **FUNZIONAMENTO AD ALTI GIRI**

**GAS -** abilitando tale funzione la vettura funziona normalmente a GAS anche ad alto numero di giri ed ad elevato carico (opzione di default consigliata) .

**CONTRIBUTO BENZINA** - abilitando tale funzione si ha la possibilità di fornire, un contributo aggiuntivo di BENZINA alla normale iniezione GAS. Si potrà pertanto andare a settare:

- L'intervallo di giri all'interno del quale fornire il contributo BENZINA..

- Il tempo di iniezione per contributo BENZINA, cioè il riferimento del tempo iniezione BENZINA letto, superato il quale fornire il contributo BENZINA.

**ATTENZIONE: L'abilitazione del contributo benzina avverrà solo se entrambe le condizioni verranno rispettate.**

- Il valore di contributo benzina, cioè il tempo di apertura degli iniettori BENZINA fornito come contributo.

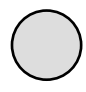

L'indicatore grafico di stato posto all'estrema destra nella casella "Funzionamento ad alti giri", risulterà di colore **GIALLO** per segnalare il funzionamento temporaneo con contributo BENZINA.

**BENZINA -** abilitando tale funzione si instaurerà un funzionamento temporaneo a BENZINA ad alti giri e carichi che perdurerà fino al rilascio dell'acceleratore. Si potranno impostare sia il numero di giri sia il tempo d'iniezione superato il quale la centralina GAS provvederà ad effettuare il passaggio a BENZINA.

### **ATTENZIONE: Il passaggio da un tipo di carburante all'altro avverrà solo se entrambe le condizioni verranno rispettate.**

Questa funzione risulterà particolarmente indicata per tutte quelle vetture munite di catalizzatore molto delicato soggetto a surriscaldamenti durante l'utilizzo a GAS.

Un'altra applicazione ove tale sistema risulta quanto mai utile, riguarda i motori ad elevata potenza specifica, ove per riuscire ad alimentare il propulsore ad alto carico si è costretti ad utilizzare iniettori GAS di grandi dimensioni con conseguente instabilità ai bassi carichi.

L'identificazione che il sistema sta funzionando a benzina non avviene tramite l'indicazione sul commutatore, che rimane a gas, ma tramite la lettura sul computer del tempo di iniezione gas che diventa nullo.

In questa fase il commutatore persiste infatti nella segnalazione di funzionamento a gas e le elettrovalvole del gas rimangono attivate.

In caso di presenza di variatore di anticipo, rimanendo in questa fase alimentato, occorre prestare attenzione che l'anticipo introdotto non disturbi il funzionamento del sistema.

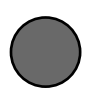

L'indicatore grafico di stato posto all'estrema destra nella casella "Funzionamento ad alti giri", risulterà di colore **ROSSO** per segnalare il funzionamento temporaneo a BENZINA dell'autovettura.

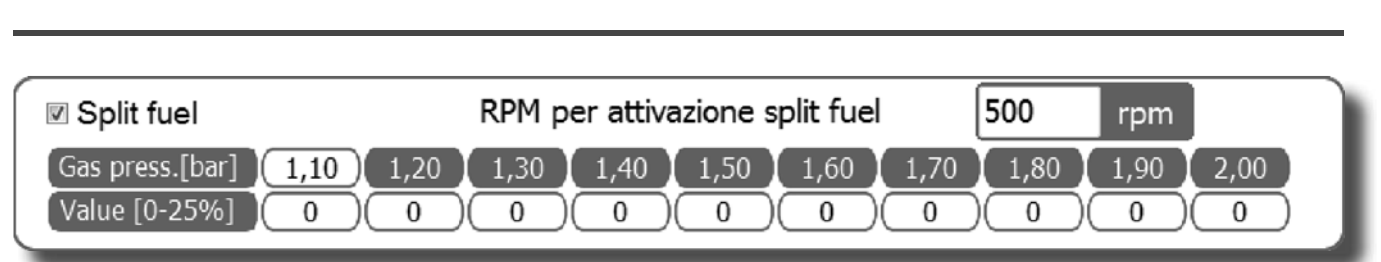

### **SPLIT FUEL**

Abilitando tale funzione si attiveranno ciclicamente delle iniettate a BENZINA. Tale funzione risulta particolarmente indicata in quei motori che non presentano sedi valvole rinforzate in modo da lubrificarle e di conseguenza preservarle.

**RPM for Split fuel activation - Identifica il numero di giri motore al di sopra del quale si attiva la** funzione Split fuel.

Gas press. [bar] - Identifica i valori di pressione assoluta su cui si può intervenire iniettando un'appropriata quantità di BENZINA.

Value [0-25%] - Identifica i valori (espressi in percentuale) relativi alla quantità di BENZINA da iniettare.

Per modificare tali valori, selezionare una o più caselle e premere enter; apparirà una finestra con le seguenti modalità di modifica:

**ABSOLUTE -** permette di riportare nella mappa esattamente il valore corrispondente a quello digitato.

**LINEAR -** somma o sottrae (in caso venga inserito un numero con segno negativo) il valore digitato a quello già presente nella casella o nelle caselle selezionate.

**PERCENTAGE -** somma o sottrae percentualmente il valore digitato a quello già presente nella casella o nelle caselle selezionate.

# **MODIFICA CARBURAZIONE**

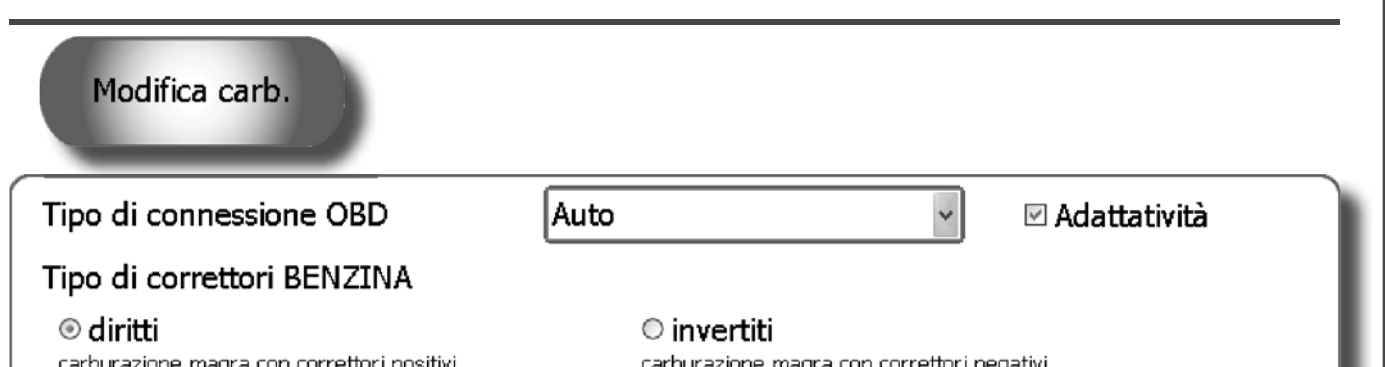

PIN7 1 **8** 8 9 8 7 8 7 8 7 8 7 8 **9 FIG.1 16** TIPO DI CONNESSIONE **DESCRIZIONE CONNESSIONE** Connessione tipo 1 and 1 ISO 9141-2 Connessione tipo 2 and 1 KWP-2000 Fast Init Connessione tipo 3 KWP-2000 Slow Init

Connettere il cavo di colore VERDE al segnale proveniente dal PIN N°7 della presa OBD posta sull'autovettura. **ATTENZIONE: I cavi di colore GIALLO-VERDE e GIALLO-GRIGIO sono da isolare e non collegare.**

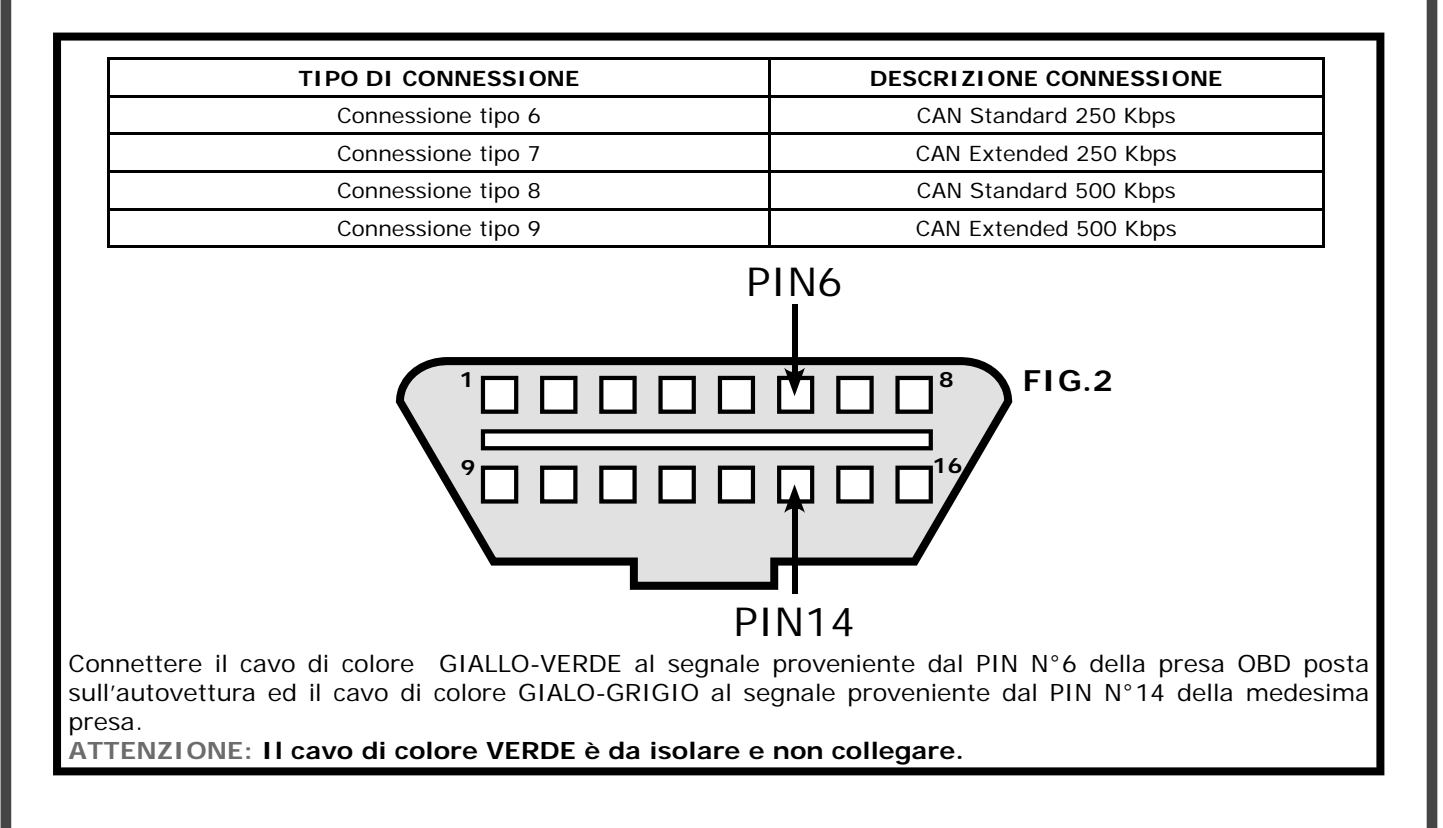

*ISW Ver. 6.1.3 Installatore\_it-0 Rev. 120313-0* **22 - 33**

# **MODIFICA CARBURAZIONE**

### **TPO DI CONNESSIONE OBD**

In questo menù è possibile selezionare il tipo di connessione OBD della vettura scegliendolo tra un elenco di possibili connessioni. Lasciando inalterato il tipo di connessione proposto di default (AUTO), il software tenta automaticamente di connettersi alla vettura testando tutte le possibili connessioni OBD fino ad individuare quella corretta.

### **ADATTATIVITÁ**

Permette di sfruttare il collegamento OBD nelle autovetture con elettronica in genere BOSCH (No MARELLI) per permettere l'adattamento della calibrazione GAS in funzione del comportamento a benzina esclusivamente per le condizioni di closed loop.

### **TIPO DI CORRETTORI BENZINA**

Permette di selezionare il tipo di correttori BENZINA utilizzati dalla vettura scegliendo tra Diritti ed Invertiti.

**DIRITTI:** Selezionare tale correttore se la logica di funzionamento della vettura tende a smagrire la carburazione all'aumento positivo dei valori di correzione della carburazione.

**INVERTITI:** Selezionare tale correttore se la logica di funzionamento della vettura tende a smagrire la carburazione all'aumento negativo dei valori di correzione della carburazione.

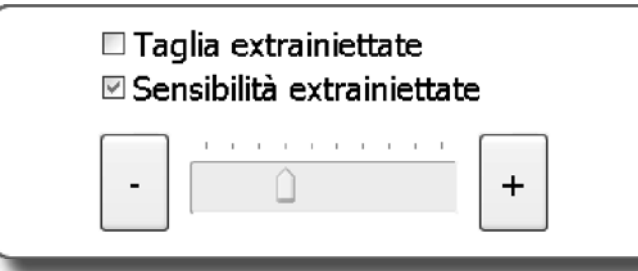

### **TAGLIA EXTRAINIETTATE**

 Abilitando tale funzione, i settaggi effettuati sulla sensibilità delle EXTRAINIETTATE vengono completamente ignorati.

### **SENSIBILITÁ EXTRAINIETTATE**

Le EXTRAINIETTATE sono delle iniettate molto brevi fatte in aggiunta alla normale iniettata e vengono date durante il funzionamento a

benzina, di norma durante le accelerazioni, per arricchire leggermente la carburazione migliorando la resa del motore.

Le extrainiettate si possono riconoscere guardando l'andamento del pallino ROSSO nella mappa o il tempo di iniezione benzina che passerà dal tempo di iniezione normale (es. 8ms) ad un tempo molto breve (es.0,8ms) per poi tornare subito al precedente.

Durante il funzionamento a gas se gestiamo le extrainiettate come una normale iniettata potremmo arricchire troppo la carburazione, con il rischio che il motore salga di giri seghettando (questo accade soprattutto negli impianti metano mentre in quelli a gpl normalmente il problema è meno accentuato).

Andando ad abilitare il check a fianco "SENSIBILITA EXTRAINIETTATE" si potranno modificare i parametri relativi alle extrainiettate GAS aumentando o diminuendo il tempo di apertura degli iniettori GAS durante l'extrainiettata.

Spostando lo slider verso il segno più aumentiamo il tempo dell'extrainiettata gas, mentre spostandolo verso il segno meno lo diminuiremo.

Non abilitando il check, l'extrainiettata non verrà considerata come tale, e la centralina di controllo GAS gestirà l'impulso come una normale iniettata di carburante.

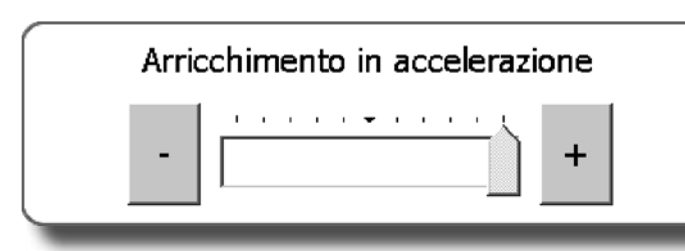

### **ARRICCHIMENTO IN ACCELERAZIONE**

In alcuni modelli di vetture, accelerando bruscamente, il tempo d'iniezione BENZINA passa quasi istantaneamente da un valore MEDIO-BASSO ad un valore elevato (es.15-16 ms). Ciò, durante l'utilizzo a GAS, può provocare malfunzionamenti in quanto la carburazione verrebbe largamente arricchita.

Per ovviare a tale problema utilizzare lo slider "Arricchimento in accelerazione" nel seguente modo:

- Spostandosi verso il segno più la centralina seguirà sempre più velocemente le variazioni del tempo d'iniezione BENZINA.

- Spostandosi verso il segno meno questa variazione sarà sempre più limitata e filtrata.

All'entrata in funzione della strategia "Arricchimento in accelerazione", lo sfondo dello slider si illumina di BLU.

### **SMAGRIMENTO SU MAZDA**

Smagrimento su Mazda™

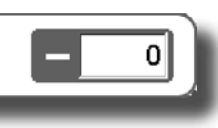

Su alcuni modelli MAZDA si assiste, durante il funzionamento a BENZINA in accelerazione, ad un passaggio da una strategia d'iniezione di tipo SEQUENZIALE ad una HALF-GROUP con apertura a coppie degli iniettori BENZINA.

Questa condizione è facilmente riconoscibile osservando in accelerazione il tempo di iniezione BENZINA. Nel momento del passaggio da una strategia d'iniezione all'altra, si vedrà che il tempo di iniezione normalmente visualizzato assumerà un valore di circa la metà di quello precedentemente attuato (es. da circa 8ms si passerà a circa 4ms) e si andrà a visualizzare una variazione continua del tempo di iniezione o, in alcune vetture, il suddetto tempo rimarrà fisso fino ad un determinato numero di giri salvo poi tornare al tempo BENZINA iniziale.

Durante il funzionamento a GAS questa condizione di lavoro può provocare malfunzionamenti in quanto nel momento in cui l'iniezione passa da una strategia di tipo SEQUENZIALE ad una HALF-GROUP (tempo d'iniezione basso), la carburazione a GAS tende ad arricchirsi in maniera elevata causando strappi.

Quindi, per ovviare a tale problema, basterà inserire in "Smagrimento su MAZDA" un valore adeguato per contrastare questa tendenza.

**N.B: Consigliamo inizialmente di inserire valori bassi provando la vettura su strada, incre**mentandoli fino alla risoluzione del problema.

# **VISUALIZZA**

In questa pagina vengono visualizzati tutti i segnali gestiti dalla centralina

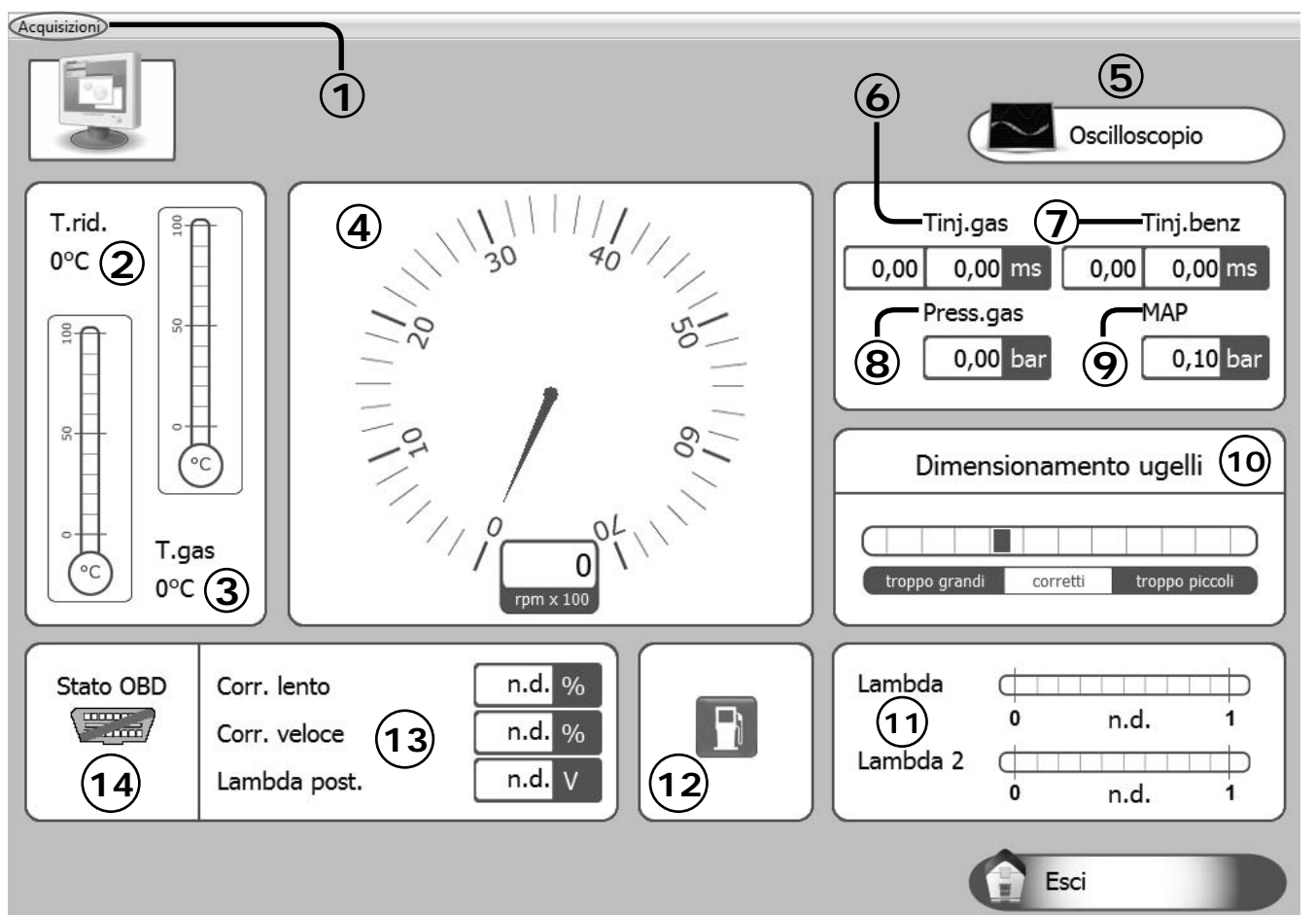

**1) Acquisizioni:** Permette la memorizzazione dei parametri di funzionamento della centralina GAS in un file che può essere visualizzato tramite un grafico.

- Inizia/Termina salvataggio: Permette di avviare/terminare l'operazione di salvataggio dei dati.

- Visualizza grafico: Permette di visualizzare in un grafico l'andamento dei dati salvati (vedi capitolo "Visualizza grafico").

- Invia per e-mail: Permette di inviare tramite E-mail il file in cui sono stati salvati i dati.

**N.B.** Questa opzione risulta disponibile solo per outlook.

**2)** Visualizza la temperatura del riduttore GAS (espressa in °C);

**3)** Visualizza la temperatura del GAS (espressa in °C);

**4)** Visualizza il numero di giri motore in tempo reale (rpm);

**5)** Visualizza l'andamento dei parametri come da oscilloscopio (Vedere paragrafo dedicato);

- **6)** Visualizza il tempo di iniezione Gas in tempo reale (ms);
- **7)** Visualizza il tempo di iniezione BENZINA in tempo reale (ms);

**8)** É la differenza di pressione tra il GAS presente negli iniettori GAS e quello presente nei collettori di aspirazione, letta dal misuratore di pressione fornito nel kit. (espressa in Bar);

**9)** Visualizza la pressione presente nei collettori d'aspirazione (espressa in Bar);

**10)** Fornisce indicazioni utili al corretto dimensionamento degli ugelli installati sugli iniettori GAS;

**11)** É il valore di tensione della/delle sonde lambda.

Nel caso i fili della/delle sonde lambda non vengano collegati, non ci sarà alcuna visualizzazione;

**12)** Indica se la vettura sta funzionando a GAS o a BENZINA;

**13)** Indicazione dei parametri letti tramite il collegamento della presa OBD

**14)** Indica lo stato in cui si trova la presa OBD (Connessa/Disconnessa)

*ISW Ver. 6.1.3 Installatore\_it-0 Rev. 120313-0* **25 - 33**

# **VISUALIZZA GRAFICO**

Selezionando "Visualizza grafico" (vedi capitolo "Configurazione veicolo") è possibile visualizzare graficamente (vedi figura) una delle acquisizioni precedentemente effettuate e salvate.

Spostandosi da sinistra verso destra con il tasto sinistro del mouse premuto, si avrà la possibilità di ingrandire l'area selezionata; analogamente spostandosi da destra verso sinistra si andrà ad annullare tale operazione riportando la visualizzazione all'origine.

Tenendo premuto il tasto destro del mouse, si ha la possibilità di spostarsi all'interno del grafico stesso.

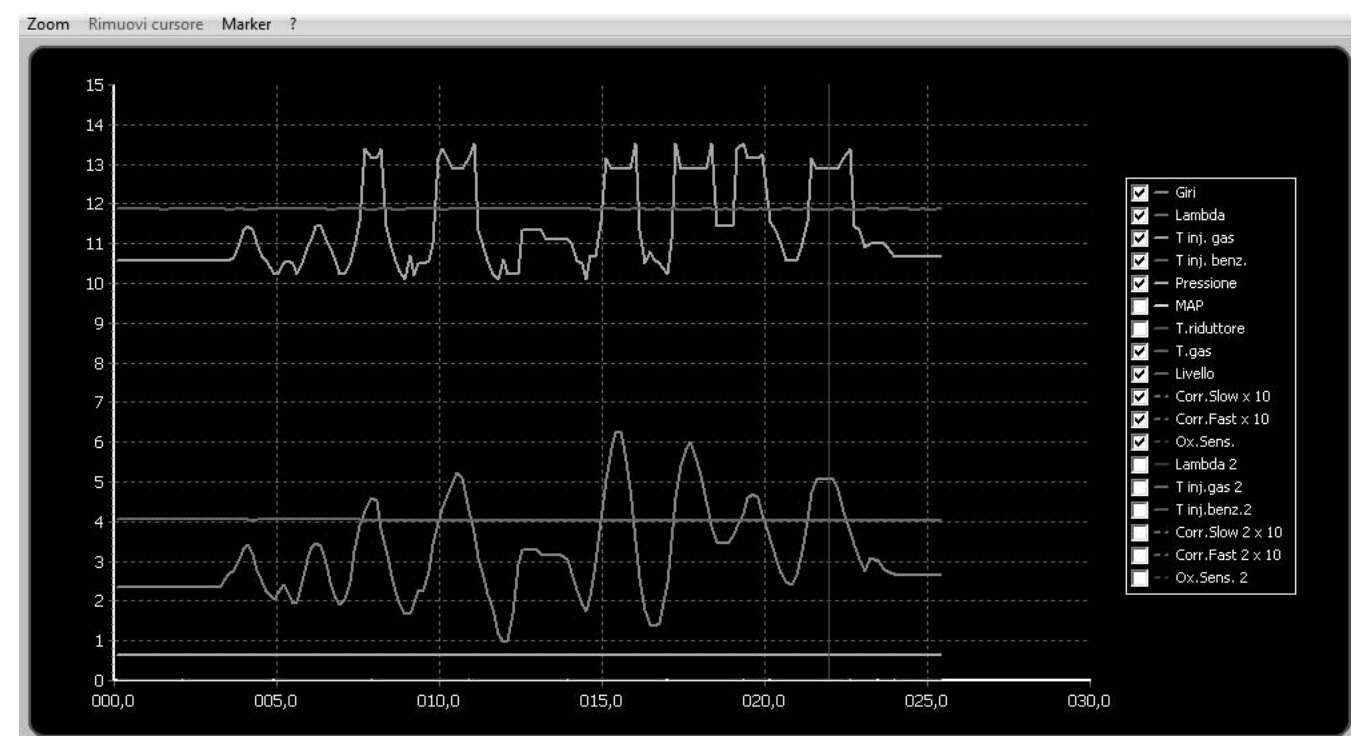

Cliccando sul pulsante ? nella barra dei menu presente sopra al grafico comparirà la seguente legenda che aiuterà ad identificare i riferimenti (Marker) che potranno essere visualizzati nel grafico.

# Legenda marker Cursore (click su asse X) Marker posizionati manualmente (tasto F12) Marker generati a seguito di modifica di parametri (mappa e split fuel) Marker generati su eventi centralina (extra-iniettate e contributi benzina)

Cliccando con il mouse sull'asse X del grafico, sarà possibile inserire un Marker di colore arancio per visualizzare l'andamento dei parametri del grafico in un determinato periodo di tempo. Tale marker potrà essere rimosso cliccando sul pulsante "Rimuovi cursore" o in alternativa cliccando p sul pulsante

Cliccando sul pulsante funzione F12 presente sulla tastiera del PC, è possibile inserire in qualsiasi momento nel grafico un marker di colore rosso per segnalare il verificarsi di un determinato evento.

# **VISUALIZZA GRAFICO**

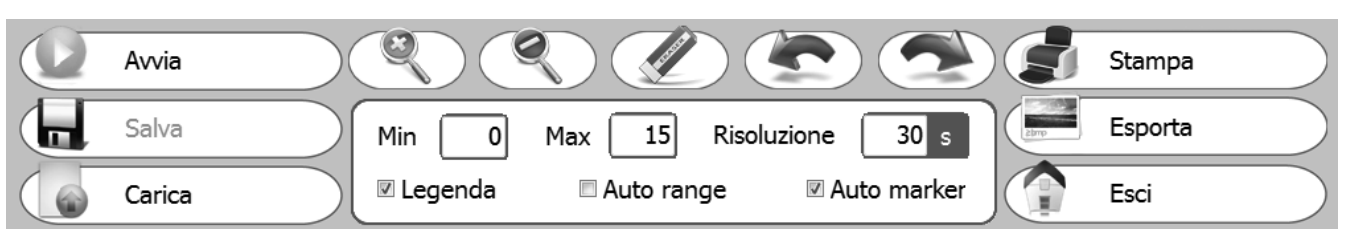

1) Nel menù "Grafico" è possibile effettuare le seguenti operazioni:

- Avvia/Ferma: Permette di avviare e successivamente fermare l'acquisizione di dati.
- Salva: Permette di salvare il grafico visualizzato.
- Carica: Permette di caricare un grafico precedentemente salvato.
- $\blacksquare$ : Tale pulsante permette di aumentare lo zoom sul grafico.
- Tale pulsante permette di diminuire lo zoom sul grafico.
- ): Tale pulsante permette di eliminare i marker di colore arancio presenti nel grafico.
- : Tale pulsante permette di passare al marker precedente.
- : Tale pulsante permette di passare al marker successivo.
- Min/Max/Risoluzione: Permette di impostare la risoluzione di visualizzazione del grafico.
- Legenda: Permette di scegliere tutti i parametri (tracce) che si intende visualizzare  $\Box$ sul grafico diversificate in base a differenti colori.
- Auto range: Abilitando tale funzione la visualizzazione del grafico verrà automaticamente adattata indipendentemente dal range di risoluzione  $\overline{\triangledown}$ impostato.
- Auto marker: Abilitando tale funzione il sw provvederà automaticamente ad **F** inserire dei riferimenti (Marker) nel grafico al verificarsi di determinati eventi  $\vec{r}$  - corr. 5low 2 x 10 (Extra iniettate e contributi benzina) oppure alla modifica di determinati parametri  $\Box$ (Mappa e split fuel).
- Lambda T inj. gas - Tini, benz. - Pressione  $\nabla - \mathsf{MAP}$ - T.riduttore  $-$  T.gas - Livello - Corr.Slow x 10  $\sim$  Corr.Fast  $\times$  10 Ox.Sens.  $-1$ amhda 2  $-$  T ini, gas 2 Tinj.benz.2  $\sim$  Corr.Fast 2  $\times$  10  $-0x$ . Sens.  $2$
- Stampa: Permette la stampa del grafico visualizzato.
- Esporta: Permette di esportare il grafico in un file immagine.
- **Fsci: Permette l'uscita dal menu "Grafico"**

**N.B. Le tracce "T inj.gas 2" e "T inj.benz.2" si riferiscono rispettivamente al "Tempo iniezione GAS" e "Tempo iniezione BENZINA" della seconda bancata.**

# **DIAGNOSI**

In questa pagina vengono visualizzati, se presenti, uno o più errori rilevati dalla centralina GAS. Nella figura a lato si ha un'esempio di visualizzazione di alcuni di questi errori.

### **ATTENZIONE**

**Collegando una centralina 2001PC, le funzioni evidenziate in g ia l lo non saranno disponibili.**

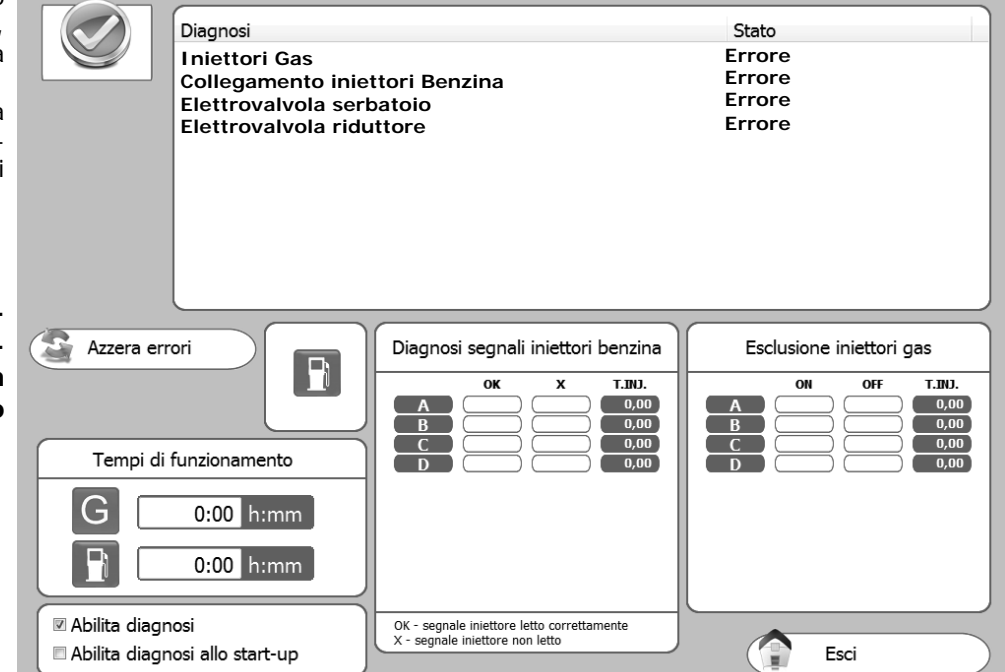

Nel momento in cui la centralina GAS rileva un'errore di diagnosi sul parametro letto, effettuerà l'azione corrispondente all'errore rilevato. Le possibili diagnosi della centralina BENZINA sono:

### **Diagnosi Azione**

Iniettori Gas **Passaggio a Benzina** Elettrovalvola serbatoio entra establece en la Passaggio a Benzina Elettrovalvola riduttore Passaggio a Benzina Sensore pressione Gas Passaggio a Benzina Sensore Map **Passaggio a Benzina** Sensore temperatura Gas Passaggio a Benzina Sensore temperatura Acqua **Passaggio a Benzina** Presenza Commutatore **Nessuna** 

Nella casella "Diagnosi segnali iniettori benzina", viene rappresentata graficamente la diagnostica effettuata sulla lettura dei tempi di iniezione benzina.

Rispettivamente con la dicitura "OK" si segnala la correttezza di lettura del segnale, mentre con il simbolo "X" si segnala la presenza di un'errore di lettura in corrispondenza dell'iniettore A,B,C o D.

**N.B. Nel caso di vetture 5/6/8/10 cilindri, gli iniettori BENZINA ed i corrispondenti GAS segnati in rosso si riferiscono alla seconda bancata.**

Nella casella "Esclusione Iniettori gas", premendo il pulsante "Off", si possono escludere elettricamente uno o più iniettori GAS, abilitando in questo modo il corrispondente iniettore BENZINA.

Questa operazione si rende particolarmente utile, ad esempio, per diagnosticare il malfunzionamento di uno o più iniettori GAS.

Gli errori diagnostici rilevati, potranno essere cancellati dalla memoria della centralina semplicemente premendo il tasto "Azzera errori".

Abilitando o disabilitando il check nella casella "Abilita diagnosi" si andrà ad attivare o disattivare la visualizzazione degli errori diagnostici.

Abilitando la funzione "Abilita diagnosi allo start-up" la centralina opera una diagnosi elettrica di tutti i sensori collegati già durante il funzionamento a BENZINA. Nel caso non sia abilitata tale funzione la diagnosi avviene solamente durante il funzionamento GAS.

L'errore rilevato verrà segnalato al conducente tramite l'accensione fissa del led giallo ed il lampeggio lento del led verde sul commutatore, inoltre, per semplificare l'individuazione dello stato di allarme, si attiverà il cicalino presente all'interno del commutatore stesso.

Per disattivare l'allarme acustico, basterà premere il pulsante del commutatore portando così l'auto dalla predisposizione Gas alla posizione Benzina.

**N.B. Per alcuni errori è previsto il passaggio a benzina, in questo caso la centralina GAS provvederà ad effettuare il suddetto passaggio automaticamente alla rilevazione dell'errore stesso. Per poter tornare al funzionamento a GAS, è necessario spegnere e riavviare il veicolo.**

Nella casella "Tempi di funzionamento" compaiono dei contatori riportanti i tempi di funzionamento dell'auto-

vettura espressi in ore e minuti (hh:mm) sia a GAS ( $\boxed{G}$ ) sia a BENZINA ( $\boxed{P}$ ).

# **AUTOTARATURA**

In questa sezione è possibile effettuare la calibrazione automatica della centralina GAS in modo da ottenere una carburazione mediamente corretta dell'autovettura durante il funzionamento a GAS.

Prima di iniziare la procedura di autotaratura occorre verificare che la vettura sia in buone **condizioni di funzionamento a benzina, in quanto il sistema di alimentazione Gas si basa su quello Benzina.**

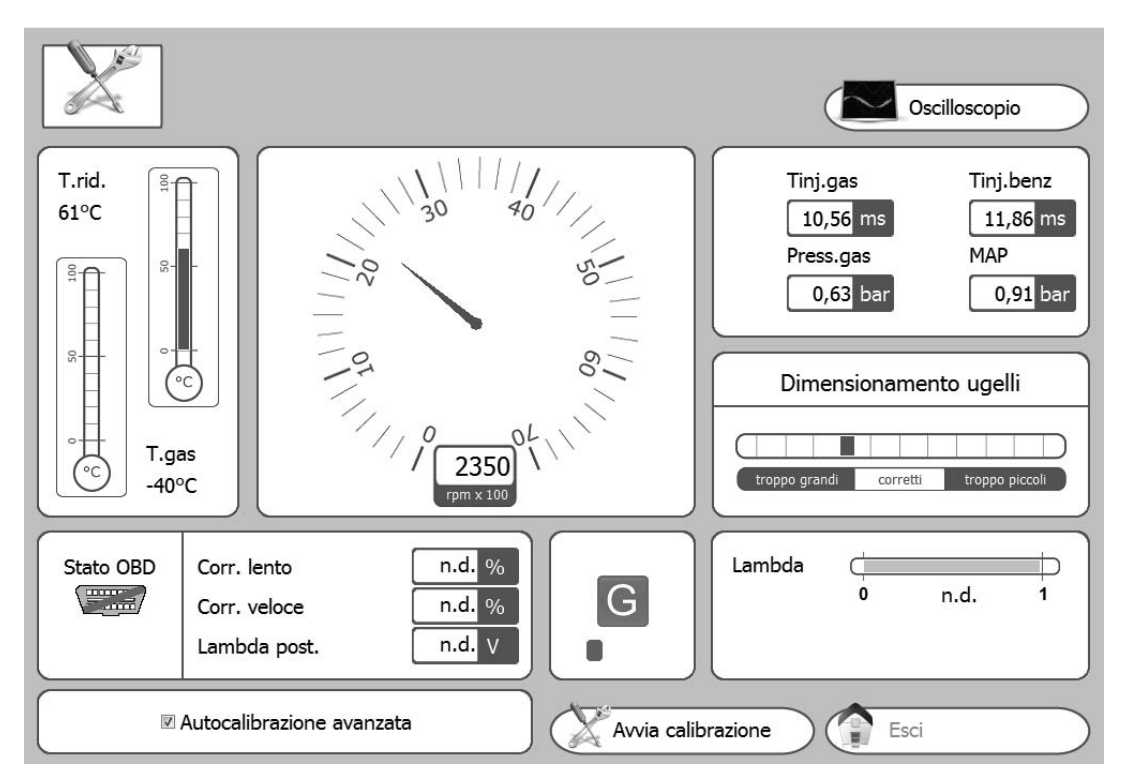

Per effettuare l'autotaratura eseguire le seguenti istruzioni:

1) Avviare la vettura a Benzina e verificare che i seguenti parametri siano corretti:

- **Tempi iniezione BENZINA**
- **Numero giri**
- **Temperatura GAS**
- **Temperatura riduttore**

2) Attendere che il motore raggiunga la temperatura d'esercizio.

3) Avviare la procedura di autotaratura premendo il tasto **Avvia calibrazione ( )** e seguire le indicazioni riportate sul monitor.

Raggiunto il numero di giri motore che è specificato sul monitor la centralina effettuerà alcuni passaggi da benzina a gas. In questa situazione è importante tenere l'acceleratore fermo, anche se i giri si spostano, senza cercare di riportare il numero di giri al valore assunto durante il funzionamento a BENZINA.

Dopo avere terminato l'AUTOTARATURA provare la vettura a gas verificando che funzioni correttamente e correggere eventualmente la carburazione (vedi paragarfo "Modifica carburazione").

# **AUTOTARATURA**

Se si desidera effettuare un'autocalibrazione più "Fine" dell'autovettura procedere nel seguente modo:

- 1. Portare il commutatore in posizione GAS.
- 2. Selezionare il pulsante "Autocalibrazione avanzata" nel menù Autotaratura.
- 3. Procedere alla guida dell'autovettura per poter acquisire i dati necessari alla corretta calibrazione.

**N.B: Per effettuare una calibrazione ottimale l'autovettura dovrà acquisire parametri sia durante il funzionamento a BENZINA sia durante il funzionamento a GAS. Pertanto, anche se il commutatore si trova in posizione GAS, la vettura funzionarà a BENZINA per il tempo necessario all'acquisizione dei tempi di iniezione benzina e successivamente passerà a GAS per l'acquisizione dei tempi di iniezione GAS e la corretta correlazione tra i parametri BENZINA/GAS.**

⊠ Autocalibrazione avanzata

Una volta selezionata tale funzione comparirà la tabella sottostante suddivisa in 6 aree "Virtuali" distinte per ognuna delle quali è necessario acquisire un numero di dati sufficiente alla corretta calibrazione dell'impianto; durante tale fase le celle ove si trova il cursore (.) si colorano di giallo. Una volta terminata l'acquisizione la cella si colora di verde. Una volta terminata l'acquisizione dei dati di un'area tutte le celle che la compongono vengono evidenziate in blu.

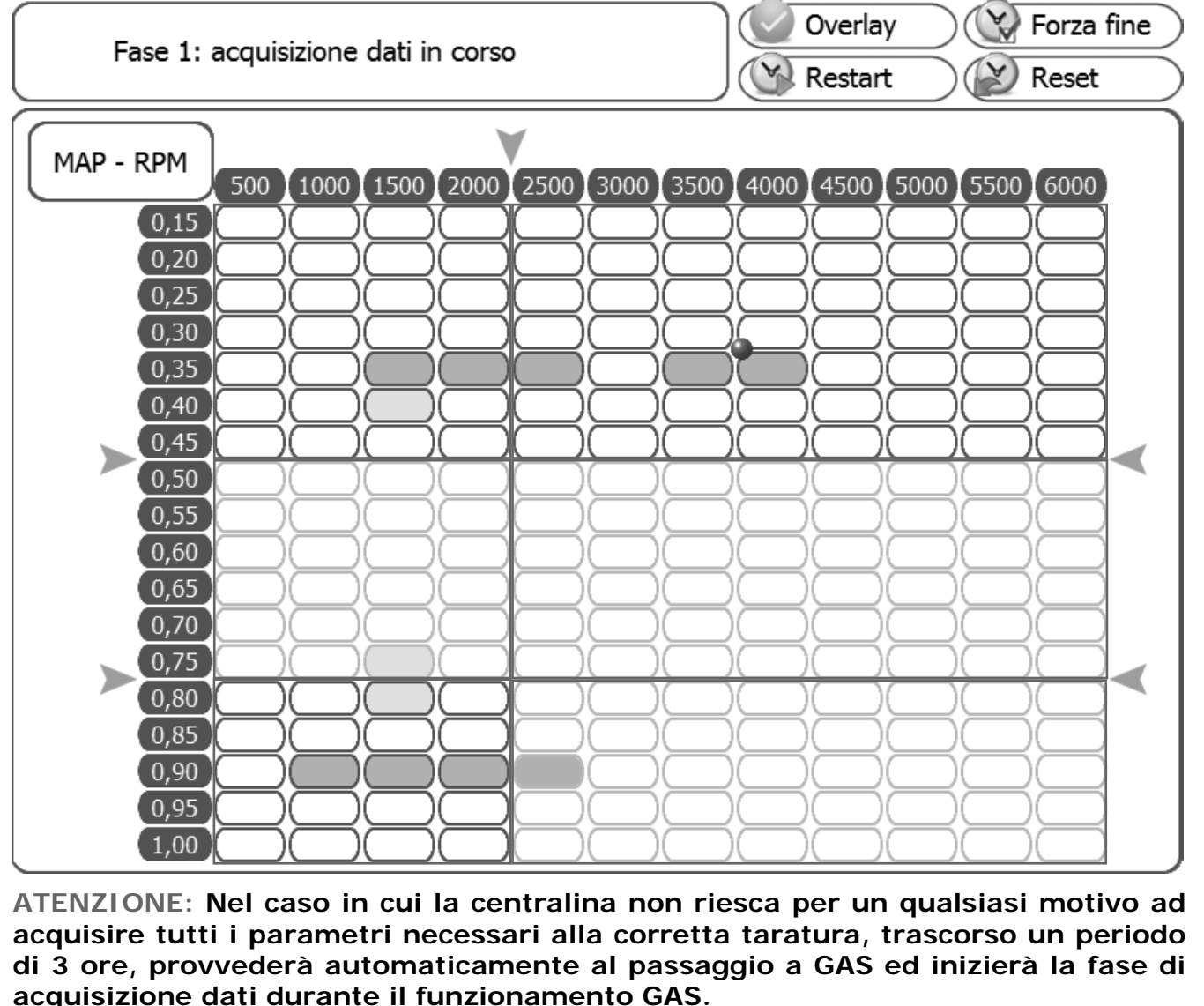

# **AUTOTARATURA**

Una volta terminata l'acquisizione dei dati con autovettura funzionante a BENZINA, si avvertirà un segnale acustico proveniente dal commutatore e l'autovettura passerà a GAS per la successiva acquisizione dei parametri di funzionamento GAS. Come già precedentemente descritto, una volta acquisiti i dati necessari le celle si colorano di verde; per effettuare una corretta taratura a GAS, aumentare/diminuire il caricio motore fino alla completa acquisizione dati da parte di tutte le celle che compongono la mappa motore.

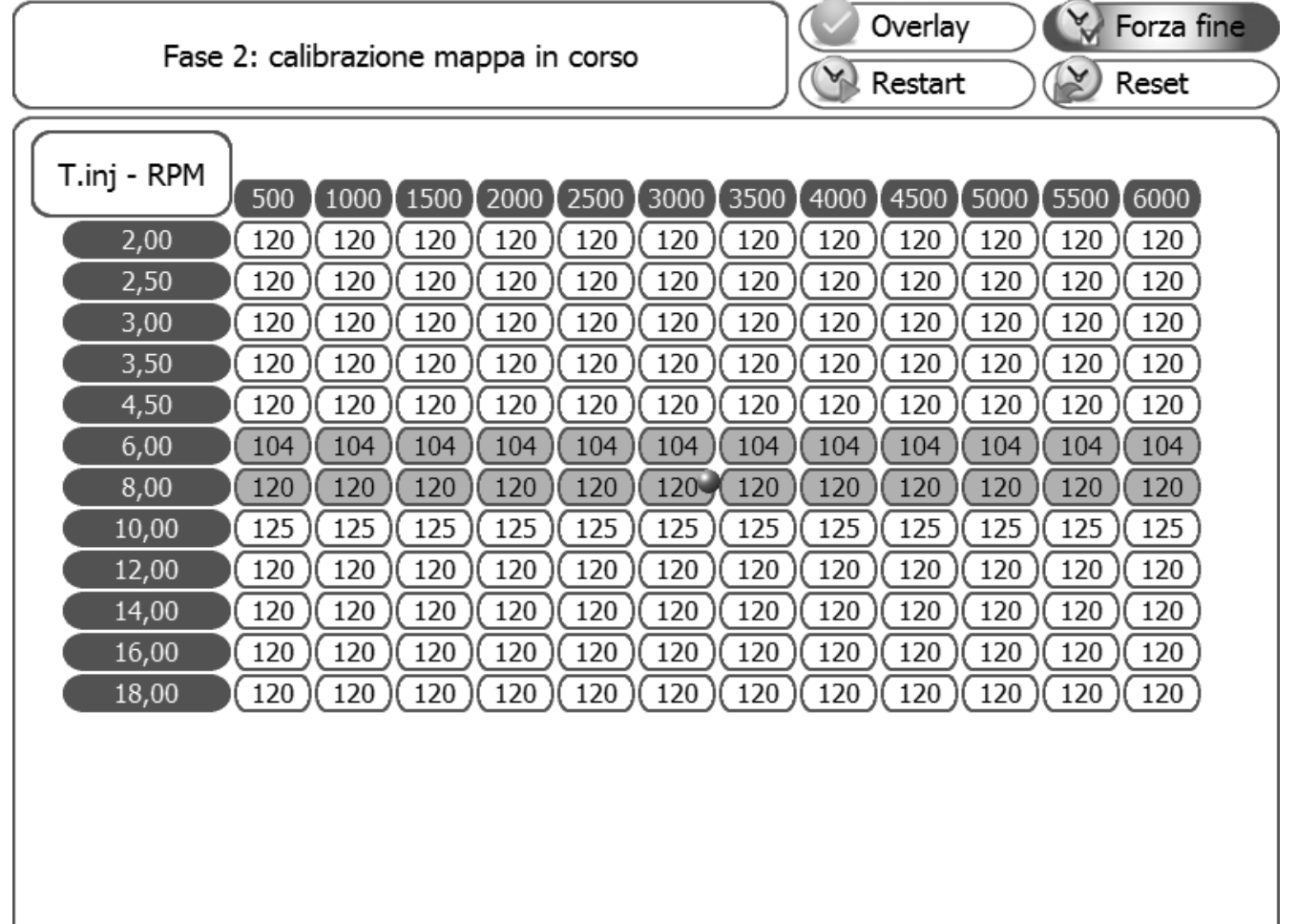

### **Legenda di funzionamento pulsanti:**

*Overlay:* Premendo tale pulsante viene visualizzata la composizione delle aree "Virtuali" in cui è composta la tabella.

**Forza fine:** Premendo tale pulsante si forza la conclusione della fase di acquisizione dati prevista. Tale pulsante risulterà attivo solamente durante la fase di acquisizione dati con funzionamento della vettura a GAS.

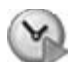

*Restart:* Premendo tale pulsante si potrà riavviare la procedura di aquisizione dati. Tale pulsante risulterà attivo solamente durante la fase di acquisizione dati con funzionamento della vettura a GAS.

*Reset:* Premendo tale pulsante si elimineranno tutte le acquisizioni precedentemente salvate.

# **SALVA/CARICA CONFIGURAZIONE**

# **Salva Configurazione**

In questo sottomenu è possibile salvare in un file tutti i parametri di calibrazione impostati nel menu "Configurazione vettura".

Tale file in seguito potrà essere utilizzato per configurare altre centraline installate su vetture dello stesso modello e con lo stesso tipo di carburante, METANO o GPL.

**Nota:** I menù "Tipo centralina" e "Tipo carburante" (nella parte inferiore della finestra) compaiono solo se la centra**lina non è connessa al PC.** 

Il parametro "Tipo carburante" non è modificabile perchè dipende da quanto impostato nel menù "Configurazione vettura" (vedi paragrafo **"Cambio"** ). Se la centralina **è connessa** al computer, queste informazioni vengono automaticamente memorizzate.

Per effettuare il salvataggio specificare il "Nome del file da salvare" e cliccare su OK.

Selezionando una configurazione nell'elenco di quelle disponibili, è possibile inoltre inviare tramite e-mail il file che verrà automaticamente allegato al messaggio.

Da questo sottomenu è possibile caricare in centralina una configurazione già esistente.

I files di configurazione sono contenuti in due directory separate: una per le configurazioni GPL e l'altra per le configurazioni METANO

Prima di caricare una configurazione è necessario andare in "CONFIGURAZIONE VEICOLO" (vedi paragrafo **"Cambio"**) e selezionare in "Tipo carburante" metano o gpl in base alla configurazione che si vuole caricare.

I menù "Tipo centralina" e "Tipo carburante" (nella parte inferiore della finestra) compaiono **solo se la centralina non è connessa al PC.**

Se la centralina **è connessa** al computer, vengono proposte nell'elenco solo le configurazioni disponibili per il modello di centralina automaticamente riconosciuto.

Selezionare il file che si vuole caricare e cliccare su OK.

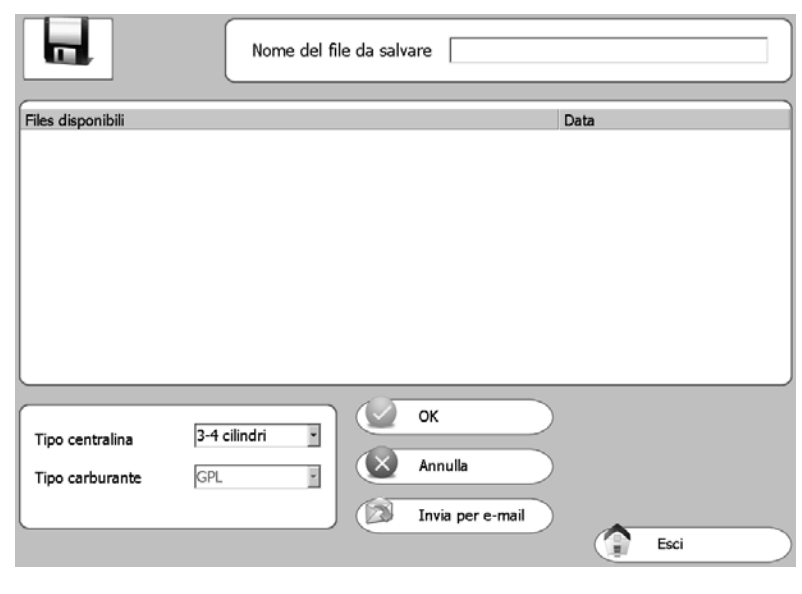

# **Carica Configurazione**

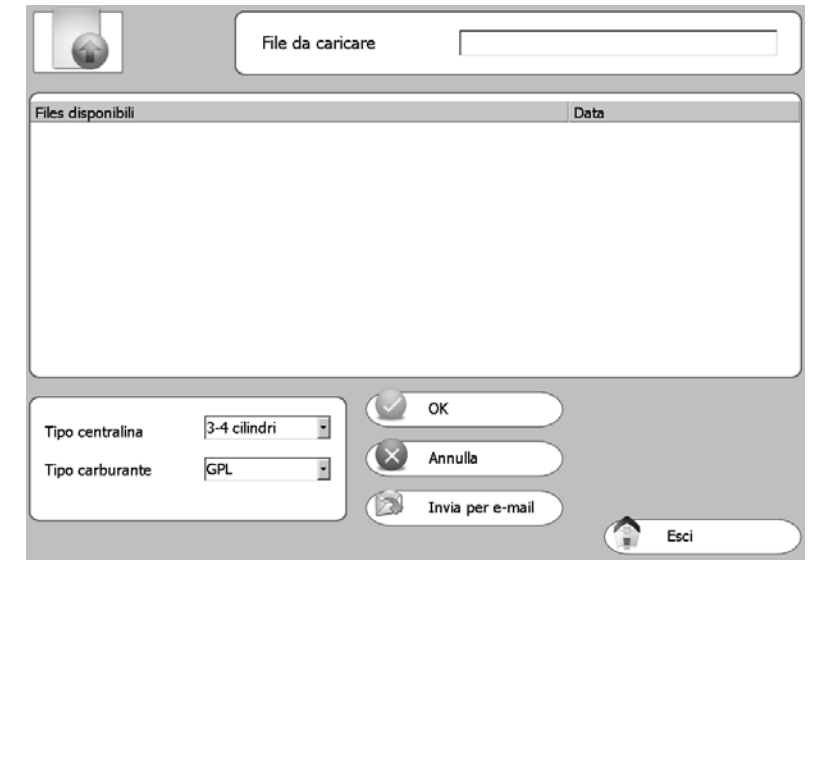

# **RIPROGRAMMA CENTRALINA**

Da questo sottomenu è possibile aggiornare il FIRMWARE (è il programma di gestione presente in centralina) della centralina gas, a seguito di aggiornamenti.

All'interno del cd-rom d'installazione del software di calibrazione, viene sempre inclusa l'ultima versione firmware disponibile al momento della creazione del cd-rom, mentre le eventuali versioni successive potranno essere inviate tramite e-mail o su qualsiasi altro supporto removibile.

# **ATTENZIONE ATTENZIONE**

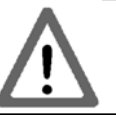

Il percorso corretto per il salvataggio dei file di programmazione (firmware) é il seguente: **C:\DOCUMENTS AND SETTINGS\ACCOUNT PERSONALE\DOCUMENTI\MULTIPOIN-TINJ\FIRMWAR**E **dove per "ACCOUNT PERSONALE" si intende generalmente il "NOME UTENTE".**

**PERTANTO, SI RENDE NECESSARIO SEGUIRE TALE PERCORSO PER SALVARE EVENTUALI NUOVI FIRMWARE RICEVUTI E SI RACCOMANDA LA COPIA DEI FIRMWARE OBSOLETI IN TALE PERCORSO IN MODO DA AVERE RACCHIUSO LO STORICO DEI FILE IN UN'UNICA CARTELLA.**

Per aggiornare il FIRMWARE selezionare "RIPROGRAMMA CENTRALINA", comparirà la finestra "Seleziona file di programmazione".

Selezionare il file di aggiornamento e cliccare su apri.

Nel caso vi sia più di un file selezionare quello con il numero più alto (versione più recente).

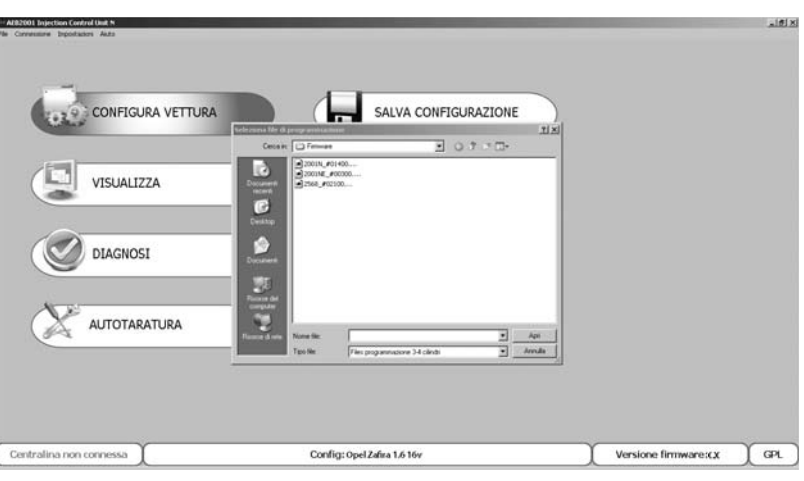

**NOTA:** Per evitare di perdere la configurazione della centralina, prima di effettuare l'aggiornamento del FIRMWARE accertarsi che la centralina sia connessa al computer. L'indicazione dello stato di connessione o meno della centralina compare sul lato inferiore sinistro nella schermata del menù principale.

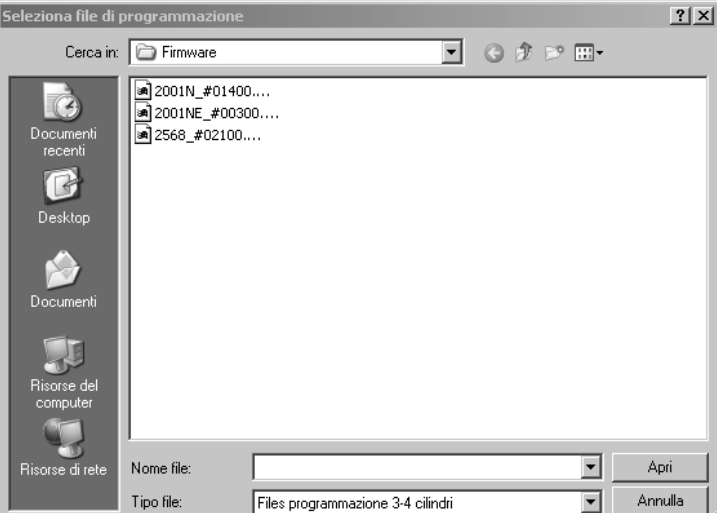

**IMPORTANTE: per eseguire la riprogrammazione è necessario avere installato sul pc Internet Explorer versione 5.5 o superiore.**